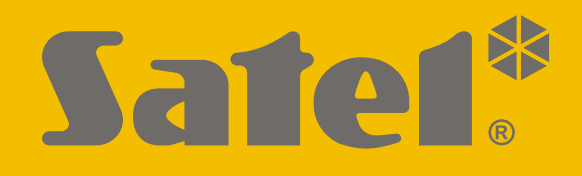

# **KNX-DIM21**

# **Universele tweekanaals dimactor**

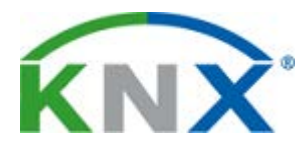

 $C<sub>6</sub>$ 

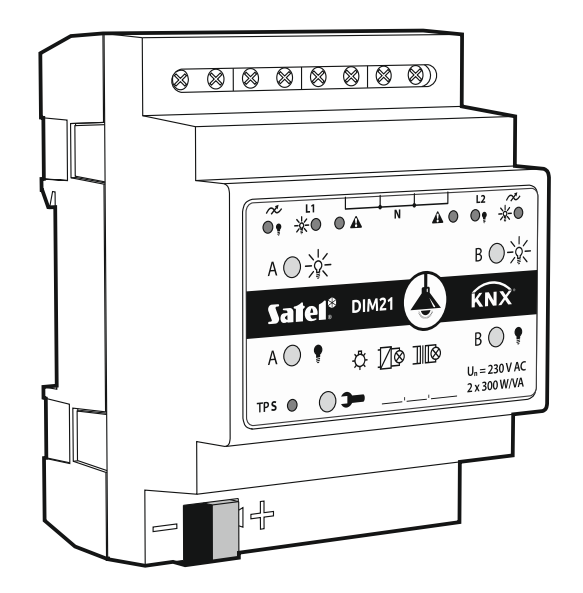

Firmware versie 1.01 knx-dim21 nl 04/20

SATEL sp. z o.o. • ul. Budowlanych 66 • 80-298 Gdańsk • POLAND tel. +48 58 320 94 00 **www.satel.eu**

# **BELANGRIJK**

Het apparaat dient door gekwalificeerd personeel geïnstalleerd te worden.

Lees deze handleiding aandachtig door voordat u begint met installeren, om fouten te voorkomen die kunnen leiden tot het niet functioneren dan wel schade aan de apparatuur veroorzaakt.

Uw rechten op garantie vervallen indien u wijzigingen, modificaties of reparaties uitvoert welke niet door de fabrikant zijn goedgekeurd.

SATEL streeft ernaar de kwaliteit van haar producten voortdurend te verbeteren, wat kan resulteren in wijzigingen van de technische specificaties en software. De actuele informatie over de aangebrachte wijzigingen is beschikbaar op de website. Bezoek ons op: http://www.satel.eu

#### **De verklaring van overeenstemming kan worden geraadpleegd op www.satel.eu/ce**

De volgende symbolen kunnen in deze handleiding gebruikt worden:

- $\boldsymbol{i}$
- opmerking,
- waarschuwing.

#### **INHOUD**

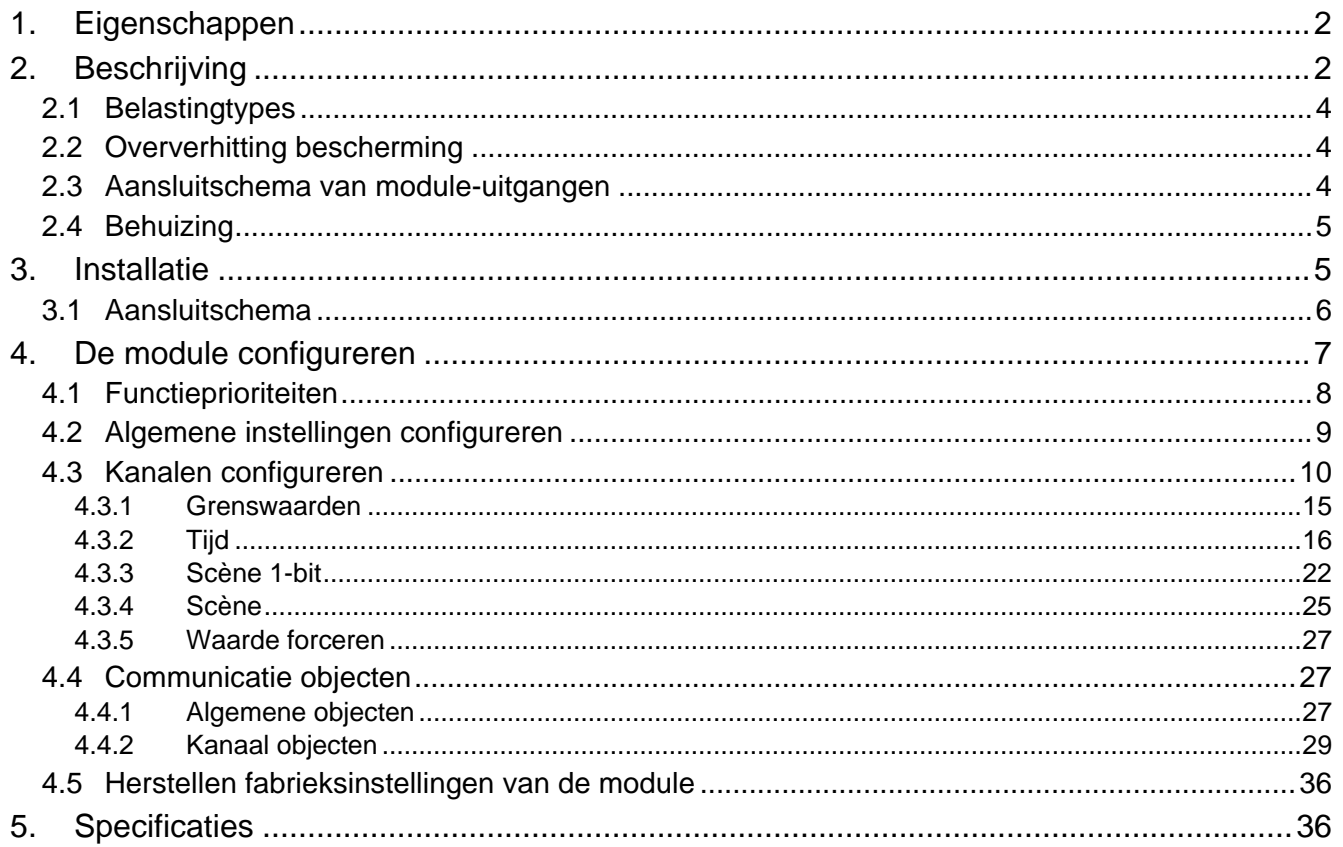

De KNX-DIM21-module is een universele tweekanaals KNX-dimactor die traploze regeling van lichtbronnen tot 300 W per kanaal mogelijk maakt. Het licht kan worden in- / uitgeschakeld, omlaag gedimd (donkerder) / omhoog gedimd (helderder), ingesteld met behulp van een vooraf gedefinieerde scène of een andere functie via de KNX-bus. De actor kan worden gebruikt met resistieve, inductieve en capacitieve belastingen (R, L, C).

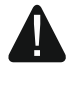

**Deze module is ontworpen voor gebruik met 230 VAC-voeding en mag niet worden gebruikt voor het dimmen van lichtbronnen die worden gevoed met DCstroom, omdat dit de module en de aangesloten belasting kan beschadigen.**

# <span id="page-3-0"></span>**1. Eigenschappen**

- Communicatie met KNX-bus via de geïntegreerde bus connector.
- Automatische herkenning van het aangesloten belastingtype.
- Instelbare verlichtingskarakteristiek voor het belastingtype.
- Tweetraps, firmware-hardware beveiligingssysteem tegen oververhitting.
- Overbelasting beveiliging
- Terugkoppeling over de status van de module en afzonderlijke kanalen.
- Reactie van elk kanaal kan worden gedefinieerd in geval van verlies en herstel van de KNX-bus spanning..
- Reactie van elk kanaal kan worden gedefinieerd in geval van herstel van de netspanning.
- Tijdfuncties (aan/uit vertraging, trappenhuisfunctie met optie voor waarschuwing vooraf en wijziging van de bedrijfstijd).
- Waarde forceren functie.
- Scènes voor elk van de kanalen kunnen worden opgeroepen met 1- en 8-bit opdrachten.
- Handmatige bediening van elke kanaalstatus met behulp van knoppen op de behuizing.
- Status-leds voor elk kanaal.
- Geschikt voor DIN-rail (35 mm) montage.
- Module configuratie met behulp van ETS-software.

# <span id="page-3-1"></span>**2. Beschrijving**

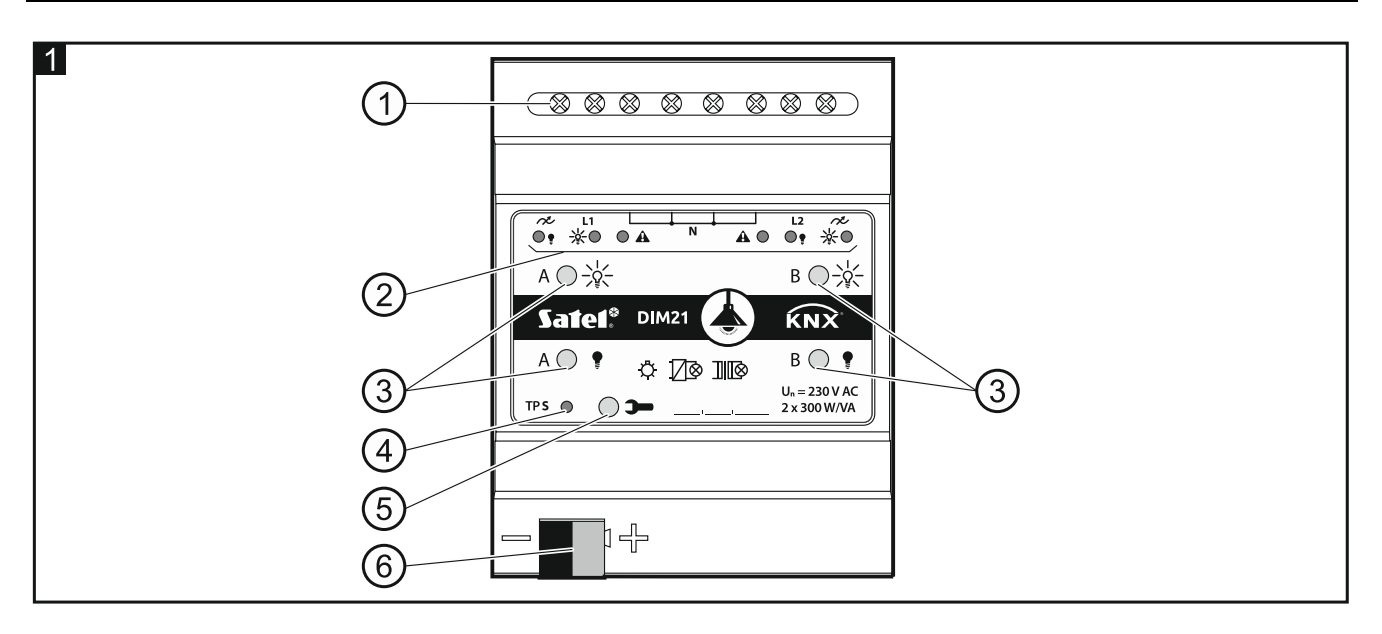

- (1) Laadcircuitaansluitklemmen L1, L2, N,  $\not\sim$ .
- 2) LEDs voor status weergave van kanalen en storingen aan te geven ( $\frac{1}{2}$ ) en  $\bullet$  groen,  $\triangle$  – rood) – zie Tabel 1.

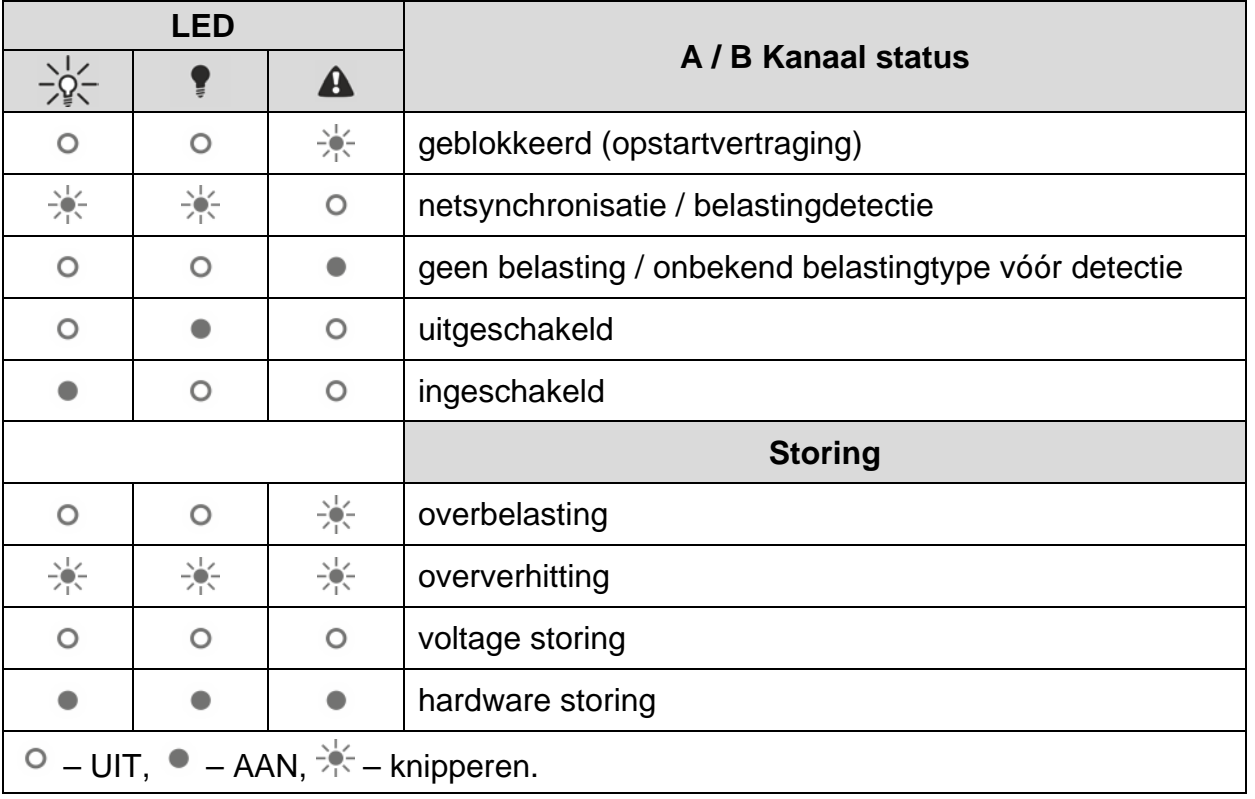

Tabel 1.

**Als een hardware storing wordt gemeld, schakelt u het 230 VAC-laadcircuit uit en koppelt u de KNX-buskabel los om de module te resetten. Als het kanaal de storing na het herstarten van de module blijft rapporteren, schakel dan de module uit en breng de servicemonteur op de hoogte van de storing. Verdere bediening van de module kan gevaar opleveren voor de gezondheid of het leven van de gebruiker en kan zowel de module als de aangesloten belasting beschadigen.**

 $(3)$  Knoppen voor handmatige bediening van de kanalen – zie Tabel 2.

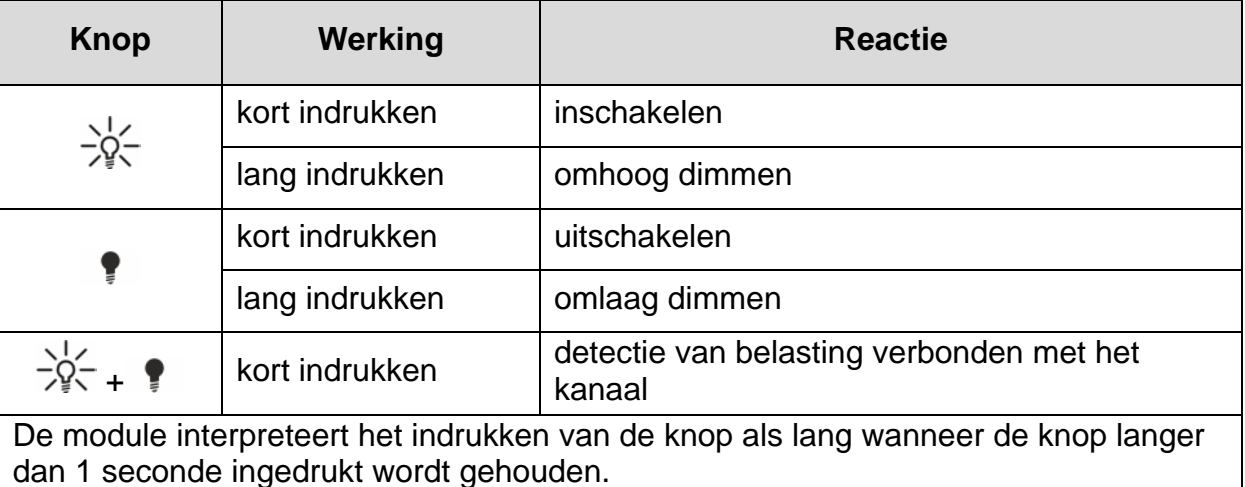

Tabel 2.

*De helderheidswaarde die met knoppen is ingesteld, wordt niet opgeslagen in het nietvluchtige geheugen van de module.*

*Het starten van detectie van de aangesloten belasting met behulp van de knoppen is alleen mogelijk wanneer de automatische modus voor belastingdetectie is geselecteerd voor het kanaal in het ETS-programma (zie ["Kanalen configureren"](#page-11-0)).*

*U kunt de knoppen ook gebruiken om de fabrieksinstellingen van de module te herstellen (zie ["Herstellen fabrieksinstellingen van de module"](#page-37-0)).*

- $(4)$  Rode LED AAN wanneer het a fysieke adres wordt ingesteld met behulp van het ETSprogramma. Het toewijzen van het adres kan handmatig gestart worden door de  $\blacktriangleright$  knop in te drukken op de behuizing of vanaf afstand met het ETS-programma.
- (5) Programmeerknop (gebruikt bij het instellen van het fysieke adres).
- $(6)$  Aansluiting voor de KNX-bus.

# <span id="page-5-0"></span>**2.1 Belastingtypes**

De module is ontworpen voor gebruik met de volgende belastingtypes:

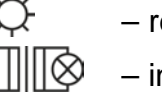

– resistief (R),

## – inductief (L),

– capacitief (C).

Na het aansluiten van de netspanning kan de module automatisch het type aangesloten belasting herkennen. Hoe de aangesloten belasting wordt gedetecteerd, wordt voor elk kanaal in het ETS-programma afzonderlijk gedefinieerd (zie ["Kanalen configureren"](#page-11-0)).

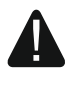

#### **Het wordt aanbevolen om automatische detectie van de aangesloten belasting uit te voeren. Het selecteren van een onjuist type belasting voor het kanaal kan de module en de aangesloten belasting beschadigen.**

U kunt verschillende soorten belastingen combineren binnen de lichtgroepen die op één kanaal zijn aangesloten. Resistieve (R) en inductieve (L) belastingen, evenals resistieve (R) en capacitieve (C) belastingen kunnen in groepen worden gecombineerd. Voor gedetailleerde informatie, zie paragraaf ["Kanalen configureren"](#page-11-0).

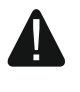

**U mag inductieve belastingen niet combineren met capacitieve. Het aansluiten van dit soort belastingen op één kanaal beschadigt de module.**

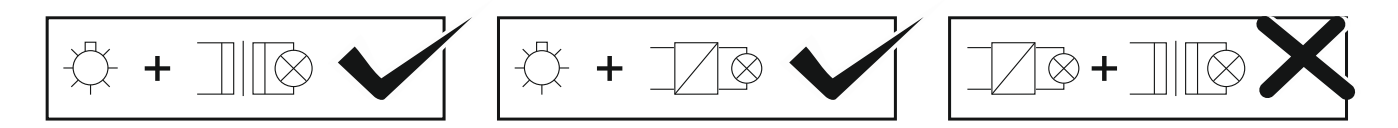

# <span id="page-5-1"></span>**2.2 Oververhitting bescherming**

De module wordt tijdens gebruik warm, omdat een deel van het vermogen wordt omgezet in warmte als vermogensverlies. Voor bescherming tegen oververhitting is de module voorzien van firmware / hardware veiligheidsbescherming die de kanalen uitschakelt en vergrendelt wanneer de moduletemperatuur de maximaal toelaatbare waarde bereikt. Nadat de module is afgekoeld, worden de kanalen ontgrendeld, maar blijven ze uitgeschakeld. De opgegeven bedrijfsparameters worden alleen hersteld nadat het kanaal door de gebruiker is ingeschakeld.

# <span id="page-5-2"></span>**2.3 Aansluitschema van module-uitgangen**

De module heeft twee onafhankelijke kanalen op basis van twee onafhankelijke circuits met een gemeenschappelijk nul-aansluiting.

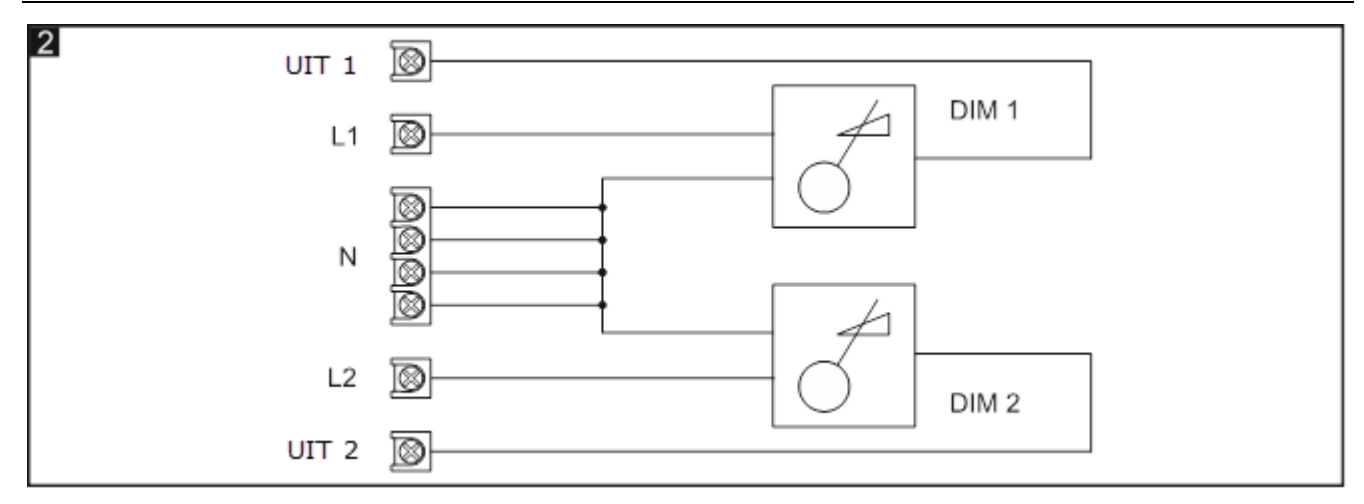

# <span id="page-6-0"></span>**2.4 Behuizing**

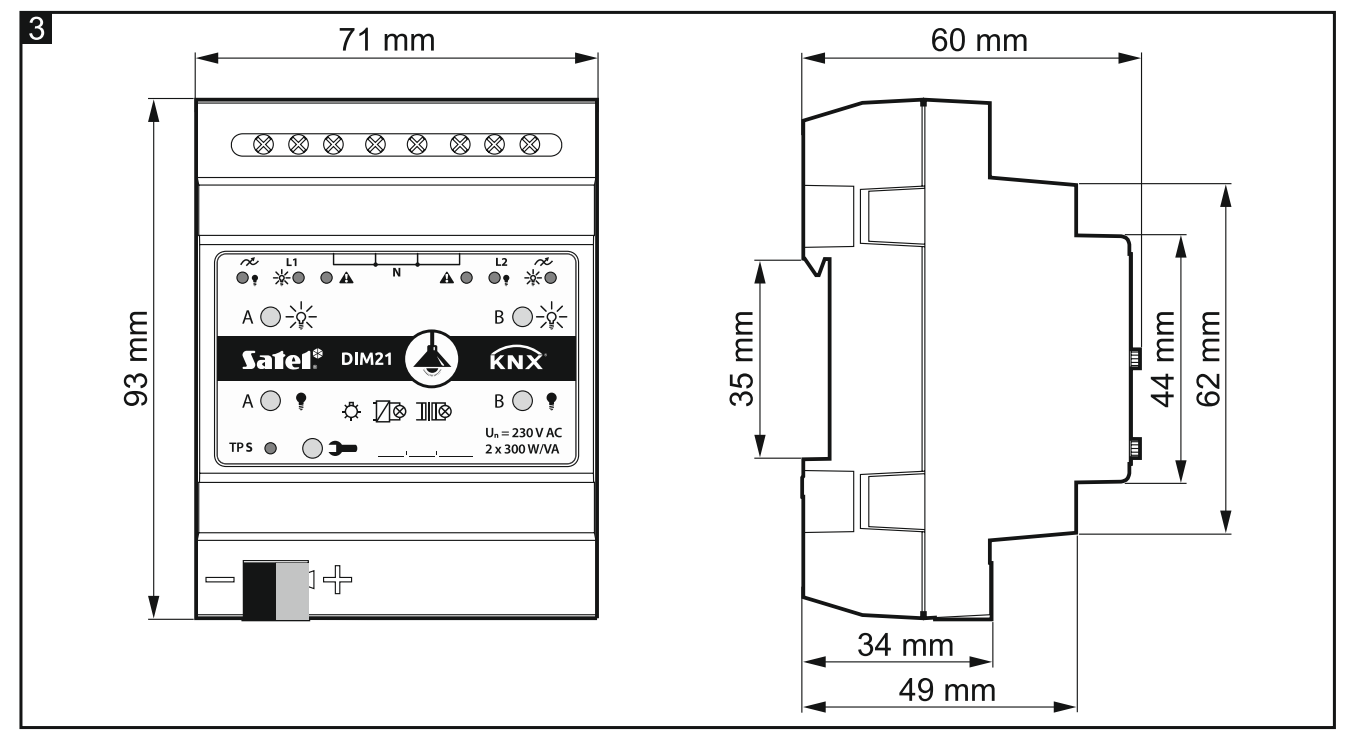

<span id="page-6-1"></span>De module neemt 4 eenheden op de 35 mm DIN-rail in beslag.

# **3. Installatie**

#### **Koppel altijd de voeding los voordat u enige elektrische aansluitingen maakt.**

De module is ontworpen voor installatie binnenshuis, in ruimtes met normale luchtvochtigheid, b.v. in verdeelkasten op een 35 mm DIN-rail.

- 1. Monteer de module op de montage rail.
- 2. Verbind de belastingen met laadcircuitaansluitklemmen. Zie het voorpaneel voor de benamingen van de aansluitklemmen.

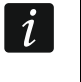

*Alle verbindingen moeten worden gemaakt in overeenstemming met het bedradingsschema (zie ["Aansluitschema"](#page-7-0)).*

3. Gebruik de aansluitklem om de KNX-buskabel op de module aan te sluiten.

*De module wordt van spanning voorzien door de KNX-bus en vereist geen extra voeding.*

4. Sluit een computer met het ETS-programma aan op de KNX-bus en configureer de module.

*Om de module te configureren hebt u een computer nodig met ETS-programmaversie 5.5 of nieuwer, voorzien van een USB- of Ethernet aansluiting (TCP/IP). Het SATEL ETS- applicatie bestand, welke gedownload kan worden van www.satel.eu/ets, moet in het programma worden geïmporteerd.*

## <span id="page-7-0"></span>**3.1 Aansluitschema**

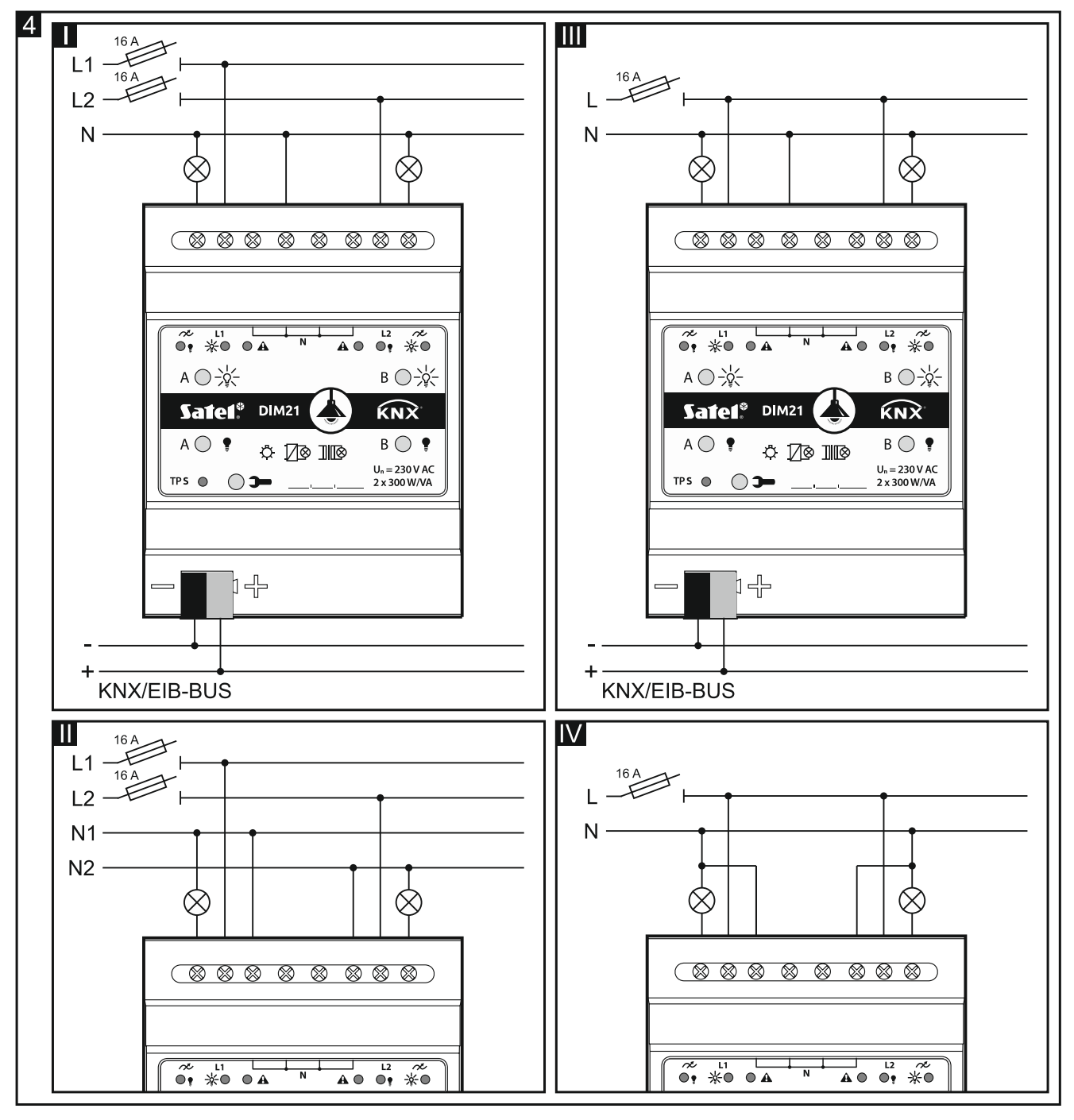

Fig. 4 toont hoe de belasting op de module kan worden aangesloten:

I en II – meerfase modus,

III en IV – eenfase modus.

 $\boldsymbol{i}$ 

 $\mathbf{i}$ 

De maximale belasting die op elk kanaal kan worden aangesloten, is 300 W. De belasting kan slechts op één kanaal worden aangesloten.

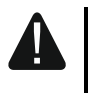

**Sluit de modulekanalen nooit parallel aan om het maximale laadvermogen te vergroten (Fig. 5). Het kan schade aan de modules en de aangesloten belasting veroorzaken.**

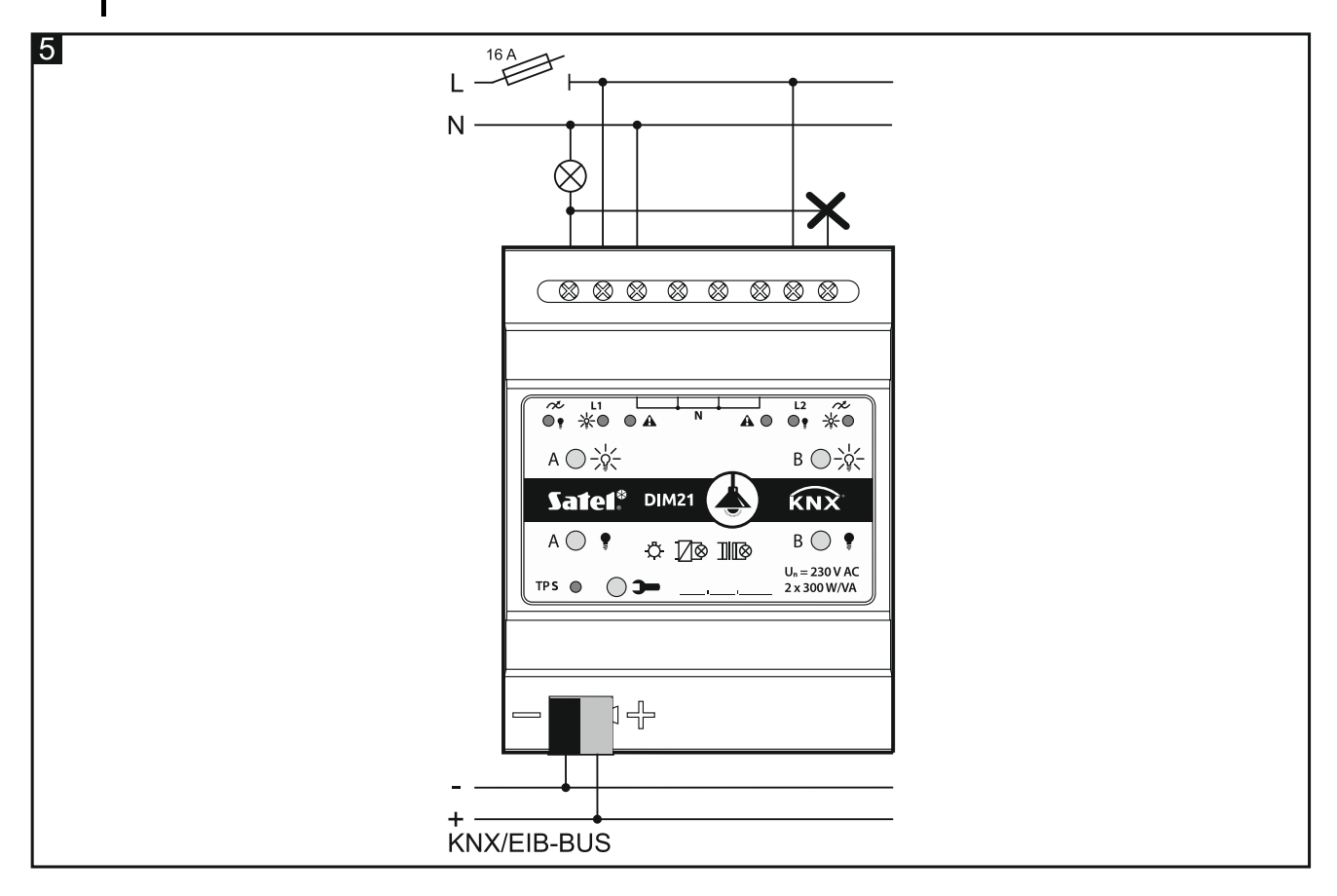

# <span id="page-8-0"></span>**4. De module configureren**

De bedrijfsparameters van de module worden gedefinieerd in het ETS-programma (versie 5.5 of hoger). De tabbladen voor het definiëren van individuele parameters zijn dynamisch opgebouwd. Afhankelijk van de geselecteerde opties, kunnen verdere parameters worden weergegeven op de tabbladen of kunnen verdere tabbladen worden weergegeven bij het definiëren van parameters. Als u de cursor over de parameter beweegt, wordt een knopinfo weergegeven met de standaardwaarde of het waarde bereik voor die parameter.

De module heeft twee groepen configuratieparameters. De eerste groep bevat algemene parameters die de functionaliteit van de module definiëren en hebben geen direct effect op de afzonderlijke kanalen (zie ["Algemene instellingen configureren"](#page-10-0)). De andere groep bevat parameters die aan het kanaal zijn toegewezen. Deze parameters hebben direct effect op hoe het kanaal zal reageren op functies die in de module zijn geactiveerd of hoe de status ervan zal veranderen (zie ["Kanalen configureren"](#page-11-0)).

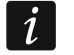

*De werkparameters van de module die zijn gedefinieerd in het ETS-programma, automatisch gedetecteerd (aangesloten belastingtype) en ingesteld als resultaat van leerscènes door de module, worden opgeslagen in het niet-vluchtige geheugen van de module. Vergeet niet dat het gebruik van de opdracht "Downloaden" om de nieuwe*  instellingen op te slaan die in het ETS-programma zijn gedefinieerd, de andere *gegevens die in dat geheugen zijn opgeslagen, zal wissen.*

# <span id="page-9-0"></span>**4.1 Functieprioriteiten**

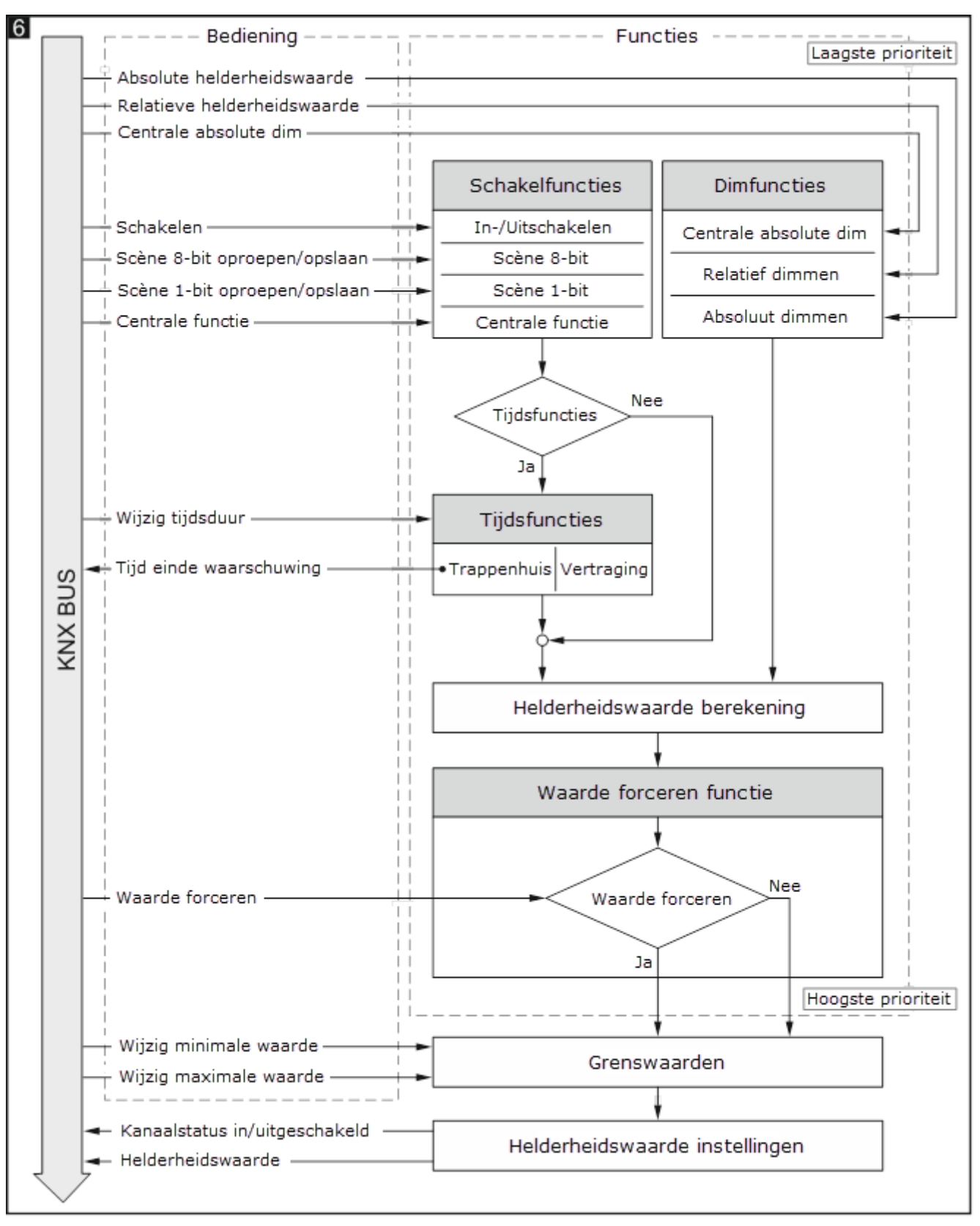

De volgorde waarin functies de modulekanaalstatus kunnen wijzigen, is afhankelijk van de prioriteit die de gegeven functie heeft. De waarde forceren functie heeft de hoogste prioriteit, terwijl de schakel- en dimfuncties dezelfde prioriteit hebben (zie figuur 5). Een hogere prioriteitsfunctie kan de kanaalstatus die eerder is ingesteld door een lagere prioriteitsfunctie overschrijven.

 $\boldsymbol{l}$ 

*De functies met lagere prioriteit kunnen de kanaalstatus niet besturen zolang een functie met hogere prioriteit actief is.*

*In het ETS-programma kunt u de minimale en maximale grenswaarde van de helderheid definiëren die kan worden ingesteld voor het kanaal (zie ["Grenswaarden"](#page-16-0)). Als de voor een functie gedefinieerde helderheidswaarde hoger is dan de maximale of*  lager dan de minimale, wordt de overeenkomstige grenswaarde ingesteld voor het *kanaal. De grenswaarden kunnen worden gewijzigd door een telegram van de KNXbus.*

Voorbeeld. Als de "Waarde forceren functie" is geactiveerd terwijl de tijdfunctie "Trappenhuis" actief is, wordt de tijdfunctie beëindigd en wordt de kanaalstatus ingesteld door de forceren functie. Als de kanaalstatus echter wordt ingesteld door de "Waarde forceren functie", kan de geactiveerde tijdfunctie "Trappenhuis" de kanaalstatus niet wijzigen (deze wordt genegeerd).

# <span id="page-10-0"></span>**4.2 Algemene instellingen configureren**

De belangrijkste bedrijfsparameters van de module worden gedefinieerd op het tabblad "Globaal", welke hieronder wordt weergegeven.

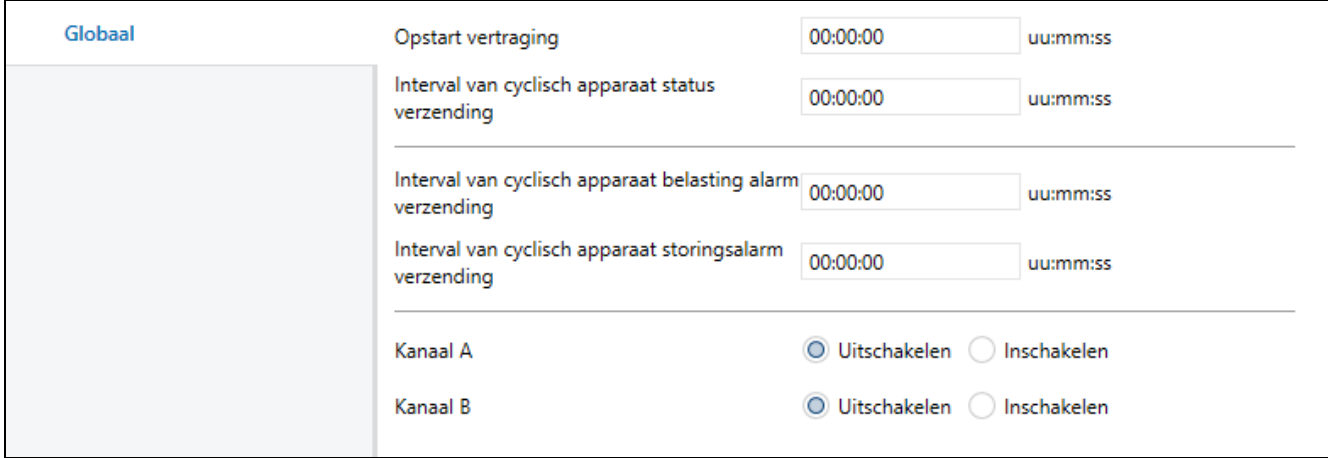

**Opstart vertraging** – de tijdsperiode waarmee het opstarten van de module wordt vertraagd na het inschakelen van de voeding (0 – 65535 [seconden]). Waarde 00:00:00 schakelt de vertraging uit.

Tijdens de vertragingsperiode wordt de telegram afhandeling gestopt en veranderen de kanalen niet van status. De module verzendt geen telegrammen naar de KNX-bus. Nadat de vertraging verstreken is, worden de telegrammen verzonden en wordt de status van de kanalen ingesteld volgens de gedefinieerde parameters. Als tijdens de vertragingsperiode telegrammen van communicatieobjecten worden ontvangen, worden deze opgeslagen. Antwoorden op deze telegrammen worden verzonden nadat de vertragingstijd verstreken is.

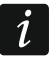

*De opstart vertraging kan worden gebruikt om de belasting van de KNX-bus en het voedingscircuit na het inschakelen van de voeding te verminderen.*

**Interval van cyclisch apparaat status verzending** – de frequentie waarmee een telegram naar de bus met informatie over de module status wordt verzonden door het "Apparaat bedrijfsstatus" communicatieobject (0 – 65535 [seconden]). De informatie in het telegram maakt het mogelijk de werking van de module te bewaken door andere apparaten op de KNX-bus. Waarde "00:00:00" schakelt het verzenden uit.

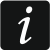

*Het verzenden van telegrammen kan permanent worden ingeschakeld, voor het continue bewaken van de werking van de module, of alleen tijdens het testen. Als u de*  *bus niet met een te groot aantal telegrammen wilt belasten, kunt u de verzendcyclus op de hoogst mogelijke waarde instellen.*

- **Interval van cyclisch apparaat belasting alarm verzending** de frequentie van het verzenden van een telegram met informatie over ontbrekende belasting in een van de modulekanalen (bijvoorbeeld als gevolg van een doorgebrande lamp). Het telegram wordt verzonden door het "Apparaat belasting alarm" communicatieobject. Waarde 00:00:00 schakelt het cyclische telegram verzenden uit.
- **Interval van cyclisch apparaat storingsalarm verzending** de frequentie van het verzenden van een telegram met informatie over fouten in een van de modulekanalen. Het telegram wordt verzonden door het communicatieobject "Apparaat storingsalarm" voor elk type fout: overbelasting (te hoge stroom in het kanaal), oververhitting, spanningsverlies in het belasting circuit (230 V) of hardware storing. Waarde 00:00:00 schakelt het cyclische telegram verzenden uit.
- **Kanaal A** kanaal "A" in- / uitschakelen (Uitschakelen / Inschakelen). Als u het kanaal inschakelt, worden de communicatieobjecten ingeschakeld waarmee u de op het kanaal aangesloten verlichting kunt controleren en het tabblad "Kanaal A" wordt weergeven om de bedrijfsparameters van het kanaal te definiëren.
- **Kanaal B** kanaal "B" in- / uitschakelen (Uitschakelen / Inschakelen). Als u het kanaal inschakelt, worden de communicatieobjecten ingeschakeld waarmee u de op het kanaal aangesloten verlichting kunt controleren en het tabblad "Kanaal B" wordt weergeven om de bedrijfsparameters van het kanaal te definiëren.

## <span id="page-11-0"></span>**4.3 Kanalen configureren**

De status van elk kanaal kan worden gewijzigd met behulp van een van de drie methoden:

- inschakelen / uitschakelen 1-bit object (1.001 switch),
- omhoog dimmen / omlaag dimmen 4-bit object (3.007 dimming control),
- helderheidwaarden instellen 8-bit object (5.001 percentage (0..100%)).

Elk module kanaal heeft dezelfde groepsparameters. Hoe de parameters te definiëren is besproken op basis van het kanaal A. Hieronder wordt het tabblad 'Algemeen' getoond voor het definiëren de parameters.

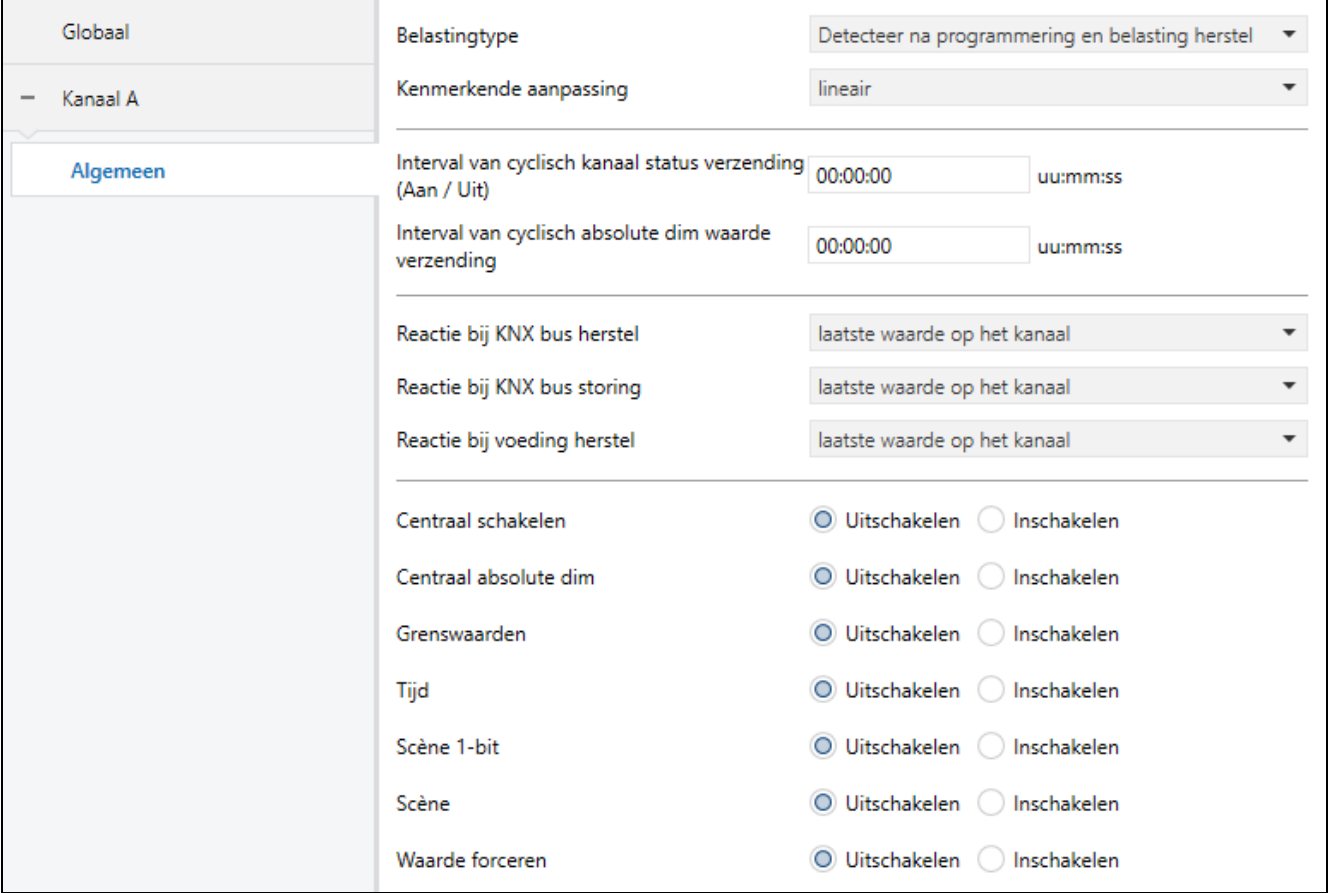

#### **Belastingtype** – u kunt kiezen uit:

**Detecteer na programmering en belasting herstel** – de module herkent zelf het type belasting dat is aangesloten op het kanaal na het programmeren en telkens wanneer belastingherstel wordt gedetecteerd in het 230 V-circuit.

#### **Detecteer alleen na programmering**

 $\left| i \right|$ 

*Het automatische detectieproces wordt alleen geactiveerd als de ingestelde helderheidswaarde voor het kanaal hoger is dan 0. Als de waarde 0 is, wordt het detectieproces alleen geactiveerd nadat deze waarde is gewijzigd, b.v. als gevolg van het inschakelen van een kanaal of het oproepen van een scène.*

#### **Resistief (fase aansnijding)**

#### **Resistief (fase afsnijding)**

**Inductieve / conventionele transformator (fase aansnijding)**

**Capacitief / LED / CFL / Elektronische transformator (fase afsnijding)**

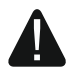

**Sluit geen conventionele (inductieve) transformator op de module aan tenzij een belasting is aangesloten. Een gebrek aan transformatorbelasting zal een resonantie-effect veroorzaken dat de module beschadigt. Het wordt aanbevolen om de aangesloten transformator te belasten met ten minste twee gloeilampen. Dit beschermt de module tegen schade als een van de lampen doorbrandt.**

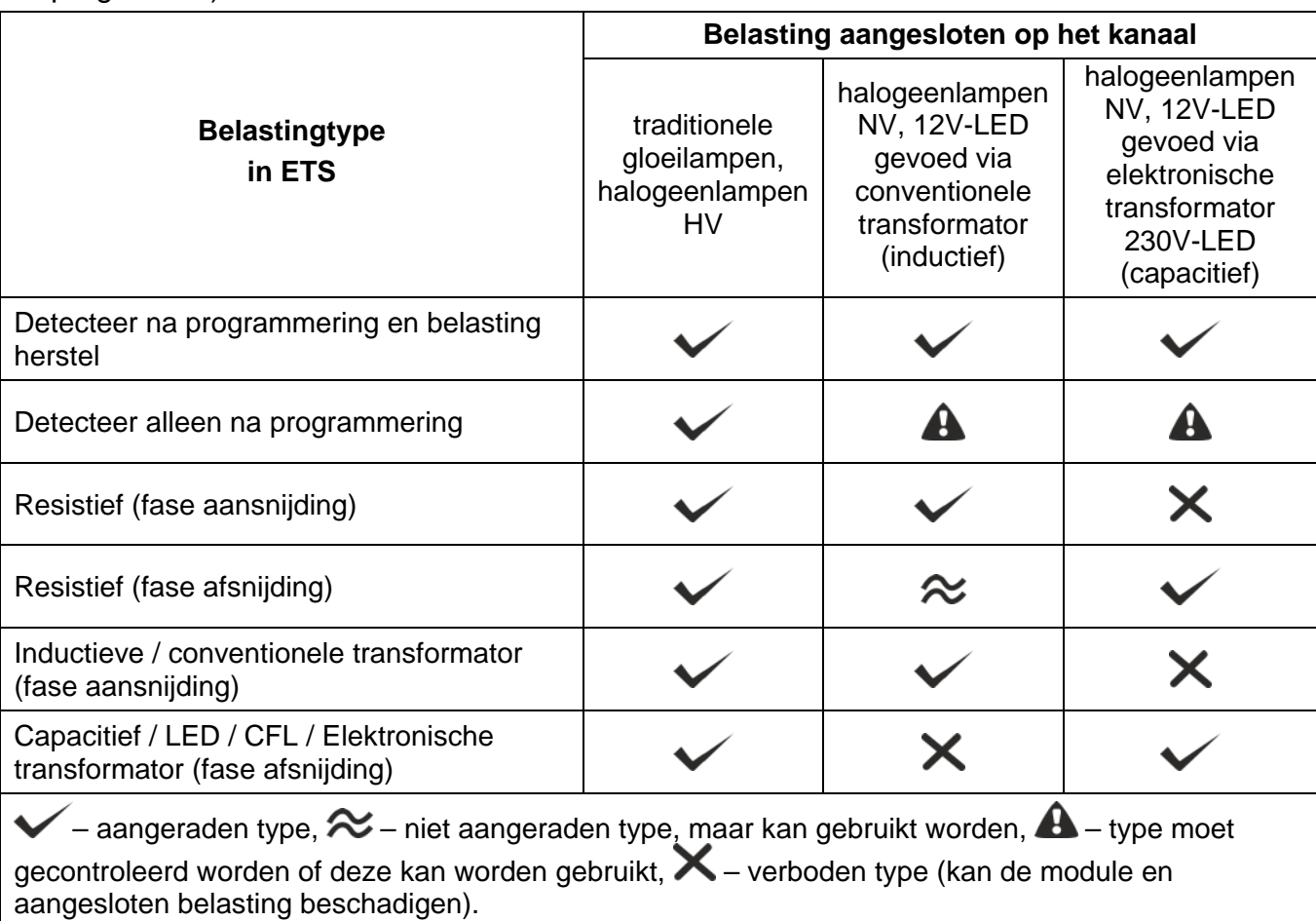

Volg de onderstaande tabel bij het selecteren van het belastingtype (in het ETSprogramma):

**Onthoudt dat het selecteren van een onjuist type belasting voor het kanaal de module en de aangesloten belasting kan beschadigen. Als u niet zeker weet welk belastingtype u moet kiezen, is het raadzaam om de optie "Detecteer na programmering en belasting herstel" of "Detecteer alleen na programmering" te selecteren om automatische detectie uit te voeren.**

Als u het belastingtype selecteert, wordt ook de kanaalbewerkingsmodus gedefinieerd:

– **Belasting gestuurd door fase aansnijding** – geschikt voor resistieve en inductieve belastingen. Besturingssignaal schakelt de belasting in wanneer de spanning tussen de lijnen L en N hoger is dan 0 (tijdens de sinusgolf), en schakelt het uit wanneer de spanning 0 V is. Dit voorkomt dat een spanningsschok optreedt wanneer een inductieve belasting wordt aangesloten op het kanaal.

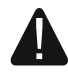

**Het aansluiten van een capacitieve belasting op het kanaal dat werkt in de modus "belasting gestuurd door fase aansnijding" kan de module beschadigen.**

– **Belasting gestuurd door fase afsnijding** – geschikt voor resistieve en capacitieve belastingen. Besturingssignaal schakelt de belasting in wanneer de spanning tussen de lijnen L en N 0 V is en schakelt deze uit tijdens de sinusgolf (spanning hoger dan 0). Dit voorkomt dat een spanningsschok optreedt wanneer een capacitieve belasting op het kanaal wordt aangesloten. Het selecteren van deze bedrijfsmodus voor gloeilampen kan hun levensduur verlengen.

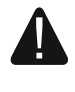

**Het aansluiten van een inductieve belasting op het kanaal dat werkt in de modus "belasting gestuurd door fase afsnijding" kan de module beschadigen.**

#### **Kenmerkende aanpassing** – u kunt selecteren:

**lineair** – geen aanpassing (lichtbron kenmerken),

#### **kwadratisch,**

#### **semi-logaritmisch,**

#### **logaritmisch**.

Verschillende soorten lichtbronnen (belastingtypes) hebben verschillende verlichtingskenmerken. Deze kenmerken laten zien hoe de helderheid van de bron (de intensiteit van het door de bron uitgezonden licht) verandert afhankelijk van de toename van de besturingswaarde. Sommige bronnen hebben een hoge beginwaarde nodig om te beginnen met belichten, terwijl andere snel beginnen met belichten met maximale helderheid. Door een van de methoden te selecteren om de kenmerken aan te passen, kunt u de lineaire kenmerken (Fig. 7-I) veranderen in een parameter die de beste dimmende omhoog / omlaag-parameters biedt voor de bron die op het kanaal is aangesloten. Het onderstaande figuur laat zien hoe het wijzigen van de waarde van het communicatieobject (X) dat het omhoog / omlaag dimmen regelt, de helderheid van de bron (Y) beïnvloedt, afhankelijk van welke aanpassingsmethode is geselecteerd (Fig. 7-II semi-logaritmische methode, Fig. 7-III – logaritmische methode, Fig. 7-IV – kwadratischemethode).

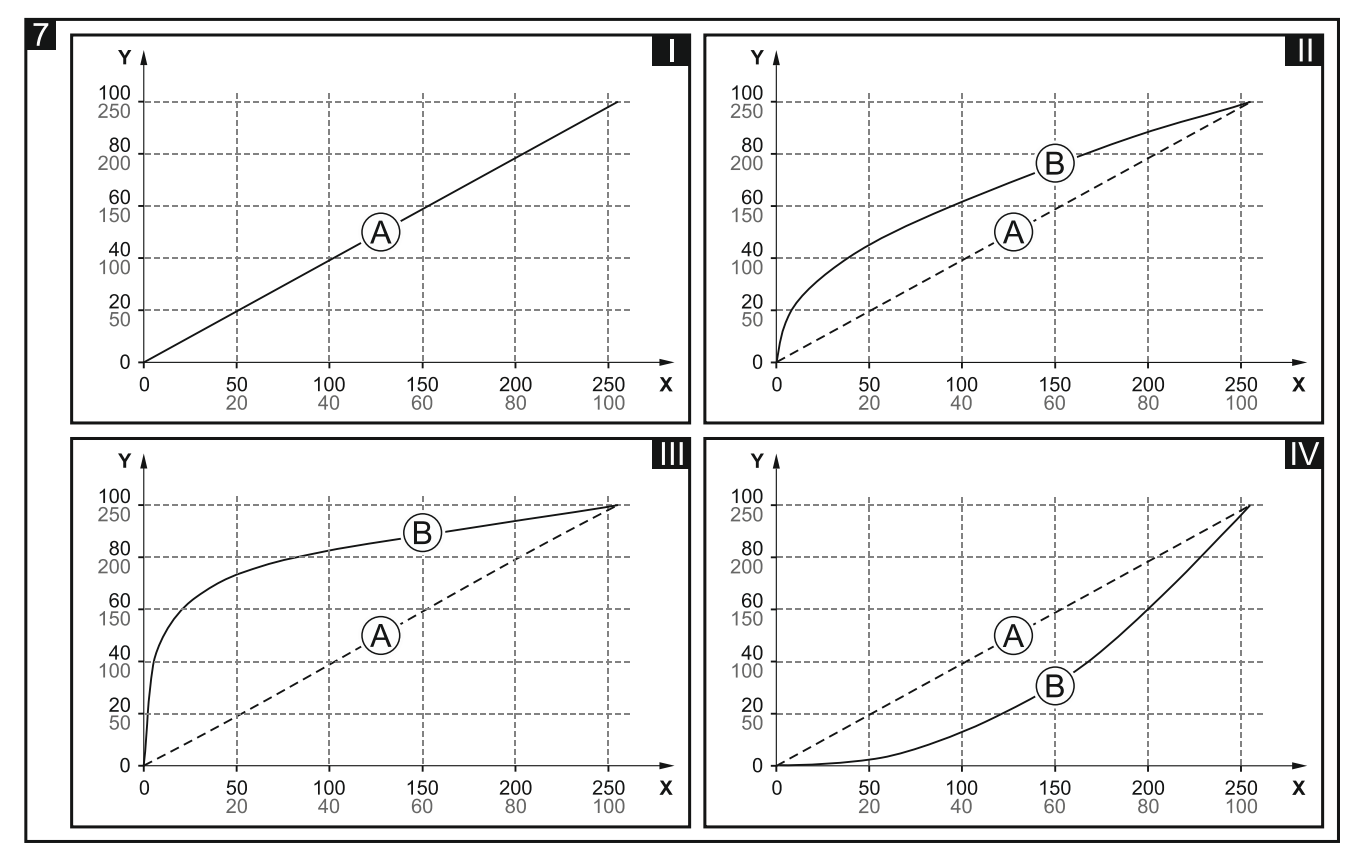

Uitleg voor Fig. 7:

- $X$  communicatieobject waarde (0 = 0%, 255 = 100%),
- Y bron helderheid (0%...100% percentage waarde, 0…255 waarde op de KNX-bus),
- A lineaire kenmerken,
- B aangepaste kenmerken.

 $\boldsymbol{i}$ 

*Aanpassing van de kenmerken resulteert in het buigen van de lichtkenmerken, maar het veranderen van de helderheid van de lichtbron wordt door het menselijk oog als lineair ervaren.*

*Door de minimale en maximale grenswaarde van de helderheid in te stellen die kan worden ingesteld voor het kanaal (zie ["Grenswaarden"](#page-16-0)), kunt u de kenmerken beperken tot het interval waarin het omhoog / omlaag dimmen kan worden geregeld. Door dit te doen, kunt u de "dode" delen van het kenmerk beperken waarin de verandering van de helderheidswaarde te verwaarlozen is met een gelijktijdige grote wijziging van de besturingswaarde.*

- **Interval van cyclisch kanaal status verzending (Aan / Uit)** de frequentie waarmee een telegram met informatie over de kanaalstatus (ingeschakeld/uitgeschakeld) naar de bus wordt verzonden. Het telegram wordt verzonden door het communicatieobject "Schakelaar status". De informatie in het telegram maakt het mogelijk de werking van de module te bewaken door andere apparaten op de KNX-bus. Waarde "00:00:00" schakelt het cyclische telegram verzenden uit.
- **Interval van cyclisch absolute dim waarde verzenden** de frequentie waarmee een telegram met informatie over herderheidswaarde van het kanaal naar de bus wordt verzonden. Het telegram wordt verzonden door het communicatieobject "Absolute dim status". De informatie in het telegram maakt het mogelijk de werking van de module te bewaken door andere apparaten op de KNX-bus. Waarde "00:00:00" schakelt het cyclische telegram verzenden uit.
- **Reactie bij KNX-bus herstel** kanaalreactie op het herstel van de busvoeding (laatste waarde op het kanaal [het kanaal wordt ingesteld naar de laatste opgeslagen waarde] / aan / uit).
- **Reactie bij KNX-bus storing** kanaalreactie op het verlies van de busvoeding (laatste waarde op het kanaal [het kanaal wordt ingesteld naar de laatste opgeslagen waarde] / aan / uit).
- **Reactie bij voeding herstel** kanaalreactie op het herstel van de netvoeding (laatste waarde op het kanaal [het kanaal wordt ingesteld naar de laatste opgeslagen waarde] / aan / uit).

*De parameter definieert de beginstatus van het kanaal, na het starten van de module. Het opnieuw opstarten van het apparaat wordt ook behandeld als het verlies van de voedingsspanning. Houdt er rekening mee dat elke wijziging van instellingen in het ETS-programma het opnieuw opstarten van de module zal forceren.*

**Centrale functie** – activeert / deactiveert de centrale schakel functie in het kanaal (Uitschakelen / Inschakelen). Als de functie wordt ingeschakeld, reageert het kanaal op elke wijziging van de communicatieobjectstatus "Schakelfunctie". Als gevolg van de functie-actie zal het kanaal worden geschakeld naar de status die overeenkomt met de waarde die is opgeslagen in het communicatieobject.

Het object "Schakelfunctie" maakt het mogelijk om alle kanalen met één telegram in / uit te schakelen.

**Centraal absolute dim** – activeert / deactiveert de centrale functie om de helderheid in het kanaal in te stellen (Uitschakelen / Inschakelen). Als de functie wordt ingeschakeld, reageert het kanaal op elke wijziging van de communicatieobjectstatus "Absolute dim functie". Als gevolg van de functie-actie zal de helderheid van het kanaal worden ingesteld naar de status die overeenkomt met de waarde die is opgeslagen in het communicatieobject.

Het object "Absolute dim functie" maakt het mogelijk om met één telegram dezelfde helderheidswaarde voor alle kanalen in te stellen.

**Grenswaarden** – activeert / deactiveert de optie om een grenswaarde te definiëren in het kanaal (Uitschakelen / Inschakelen). Als de functie wordt ingeschakeld, wordt het ["Grenswaarden"](#page-16-0) tabblad getoond.

 $\boldsymbol{i}$ 

**Tijd** – activeert / deactiveert de tijdsfunctie in het kanaal (Uitschakelen / Inschakelen). Als de functie wordt ingeschakeld, wordt het ["Tijd"](#page-17-0) tabblad getoond.

**Scène 1-bit** – activeert / deactiveert de mogelijk om 1-bit scènes te definiëren in het kanaal (Uitschakelen / Inschakelen). Als de functie wordt ingeschakeld, wordt het communicatieobject "Scène 1-bit oproepen (1/2)" ingeschakeld en wordt het ["Scène 1-bit"](#page-23-0) tabblad getoond.

**Scène** – activeert / deactiveert de optie om scènes te definiëren in het kanaal (Uitschakelen / Inschakelen). Als de functie wordt ingeschakeld, wordt het communicatieobject "Scène" ingeschakeld en wordt het ["Scène"](#page-26-0) tabblad getoond.

**Waarde forceren** – activeert / deactiveert de waarde forceren functie in de het kanaal (Uitschakelen / Inschakelen). Als de functie wordt ingeschakeld, wordt het communicatieobject "Geforceerde waarde" ingeschakeld en wordt het ["Waarde forceren"](#page-28-0) tabblad getoond.

#### <span id="page-16-0"></span>**4.3.1 Grenswaarden**

De grenswaarden maken het mogelijk om de minimale en maximale helderheidswaarde te definiëren die kan worden ingesteld voor het kanaal. Als grenswaarden zijn gedefinieerd voor het kanaal, wordt de maximale waarde ingesteld voor de kanaalstatus 'AAN' en de minimale waarde voor de kanaalstatus 'UIT'. Het omhoog / omlaag dimmen van het kanaal blijft ook binnen de grenswaarden, ongeacht welke waarde is gedefinieerd voor de functie die is geactiveerd in het kanaal (bijvoorbeeld "Trappenhuis") of voor de opgeroepen scène. Als tijdens de configuratie de optie voor het leren van de grenswaarden van de KNX-bus is geselecteerd, worden de communicatieobjecten "Minimale waarde instellen" en "Maximale waarde instellen" ingeschakeld.

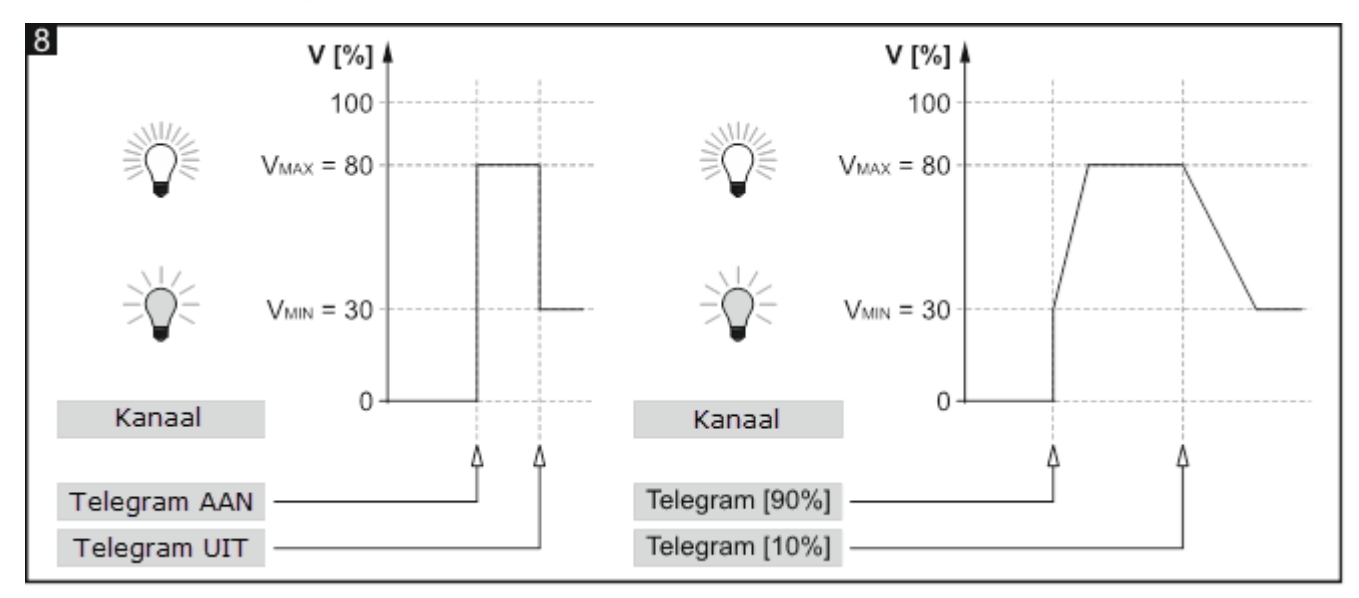

#### **Beschrijving van de parameters**

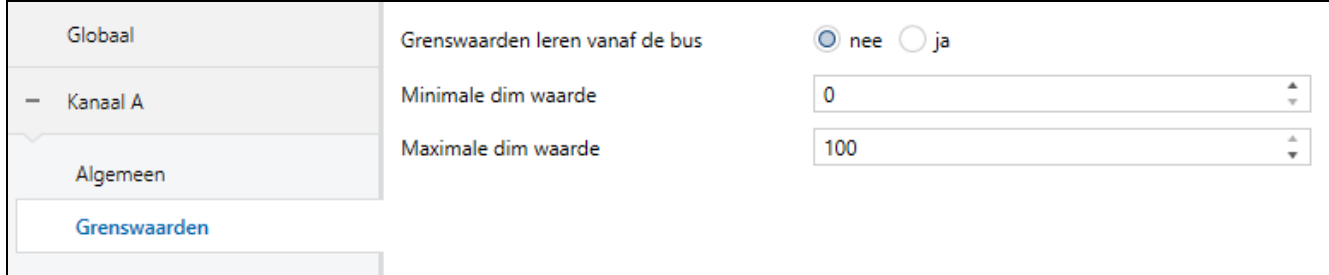

**Grenswaarden leren van de bus** – Als u de optie "ja" selecteert, worden de communicatieobjecten "Minimale waarde instellen" en "Maximale waarde instellen"

ingeschakeld, waarmee u de minimale en maximale helderheidswaarde voor het kanaal van de bus kunt wijzigen. De selectievelden "Minimale beginwaarde" en "Maximale beginwaarde" worden weergegeven.

**Minimale beginwaarde** – u kunt selecteren hoe de beginwaarde van het object "Minimale beginwaarde" wordt ingesteld:

**standaard** – waarde gedefinieerd in het veld "Minimale dim waarde".

- **Laatste waarde van de bus** waarde die is ingesteld door het laatste telegram van de bus. Als de waarde van het "Minimale waarde instellen" object niet door een telegram van de bus is gewijzigd, wordt de standaardwaarde uit het veld "Minimale dim waarde" ingesteld.
- **Minimale dim waarde** de minimale helderheidswaarde die kan worden ingesteld voor het kanaal  $(0 - 100)$ .
- **Maximale beginwaarde** u kunt selecteren hoe de beginwaarde van het object "Maximale beginwaarde" wordt ingesteld:

**standaard** – waarde gedefinieerd in het veld "Maximale dim waarde".

- **Laatste waarde van de bus** waarde die is ingesteld door het laatste telegram van de bus. Als de waarde van het "Maximale waarde instellen" object niet door een telegram van de bus is gewijzigd, wordt de standaardwaarde uit het veld "Maximale dim waarde" ingesteld.
- **Maximale dim waarde** de maximale helderheidswaarde die kan worden ingesteld voor het kanaal  $(0 - 100)$ .

## <span id="page-17-0"></span>**4.3.2 Tijd**

Twee tijdsfuncties zijn beschikbaar in de module:

- Trappenhuis.
- Vertraging (schakelen / dimmen)

# <span id="page-17-1"></span>**Trappenhuis**

Schakelt het kanaal gedurende een bepaalde tijd in. U kunt in de functie definiëren:

- waarde van het telegram bij bediening.
- helderheidswaarde VAAN, tot waar de lichtbron wordt gedimd nadat de functie is geactiveerd (Fig. 9).
- Tijd T<sub>AAN</sub> gedurende welke licht aan zal zijn. Na het inschakelen van de optie "Tijdsduur ingesteld van de bus", kan de kanaal-AAN-tijd van de bus worden gewijzigd met behulp van het communicatieobject "Trappenhuis tijdsduur".
- waarschuwing dat het kanaal wordt uitgeschakeld in de vorm van:
	- − een speciaal "Trappenhuis waarschuwing" communicatieobject,
	- − de lichtbron omlaag / omhoog te dimmen,
	- − beide methoden tegelijkertijd.
- helderheidswaarde **V<sub>DIM</sub>,** tot waar de lichtbron wordt gedimd nadat de waarschuwingsperiode is geactiveerd (Fig. 9).
- waarschuwing tijdsduur T<sub>w</sub>, die bepaalt hoe lang de waarschuwing wordt geactiveerd voordat het kanaal wordt uitgeschakeld (Fig. 9-I). Als de T<sub>w</sub> tijd langer is dan de T<sub>AAN</sub> tijd, zal het inschakelen van het kanaal de waarschuwing activeren en zal het kanaal AAN zijn voor de **Tw** tijd (Fig. 9-II).
- aantal telegrammen L<sub>T</sub> dat de AAN- duur van de lichtbron kan verlengen. Als het kanaal is uitgeschakeld, verlengt elk opeenvolgend telegram de AAN-tijd van het kanaal met de

tijd T<sub>AAN</sub> (Fig. 10-I). Figuren 10-II en 10-III laten zien hoe het kanaal op telegrammen reageert wanneer het wordt ingeschakeld.

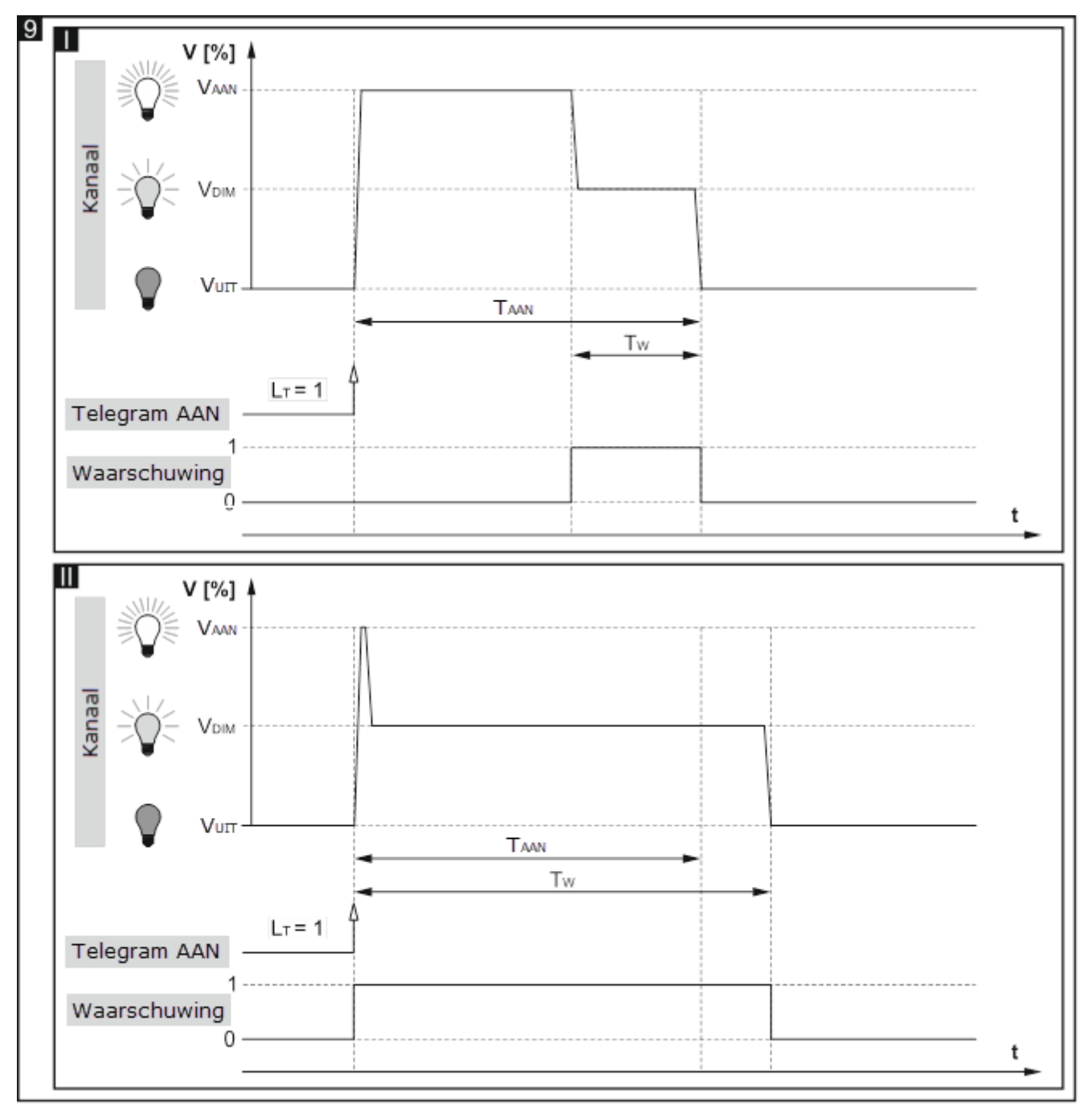

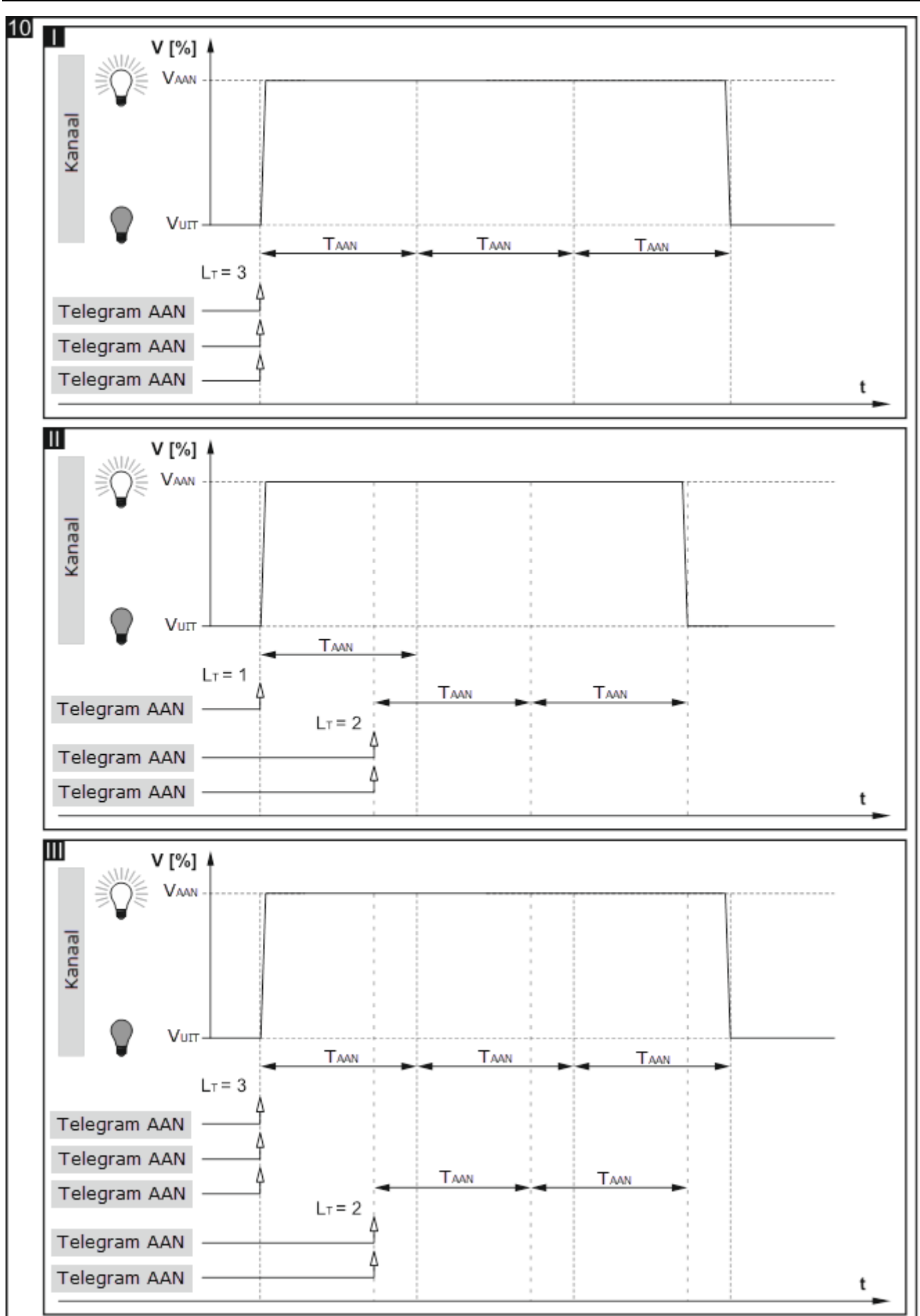

# <span id="page-20-0"></span>**Vertraging (schakelen / dimmen)**

U kunt de volgende parameters definiëren in de functie:

- vertragingstijd die moet verstrijken vanaf het moment van ontvangst van een "AAN" / "UIT" telegram tot het moment waarop de schakelfunctie in het kanaal wordt geactiveerd (Fig. 10):
	- **TV-IN** Inschakelvertragingstijd,
	- **TV-UIT** Uitschakelvertragingstijd.

*Als het kanaal tijdens het aftellen van de vertraging een ander telegram ontvangt, start het aftellen van de vertraging opnieuw.*

- tijd van overgang tussen statussen (Fig. 10):
	- $-$  T<sub>H</sub> uitgeschakeld -> ingeschakeld (overgangstijd Uit -> Aan),
	- T<sub>DIM</sub> ingeschakeld -> uitgeschakeld (overgangstijd Aan -> Uit).

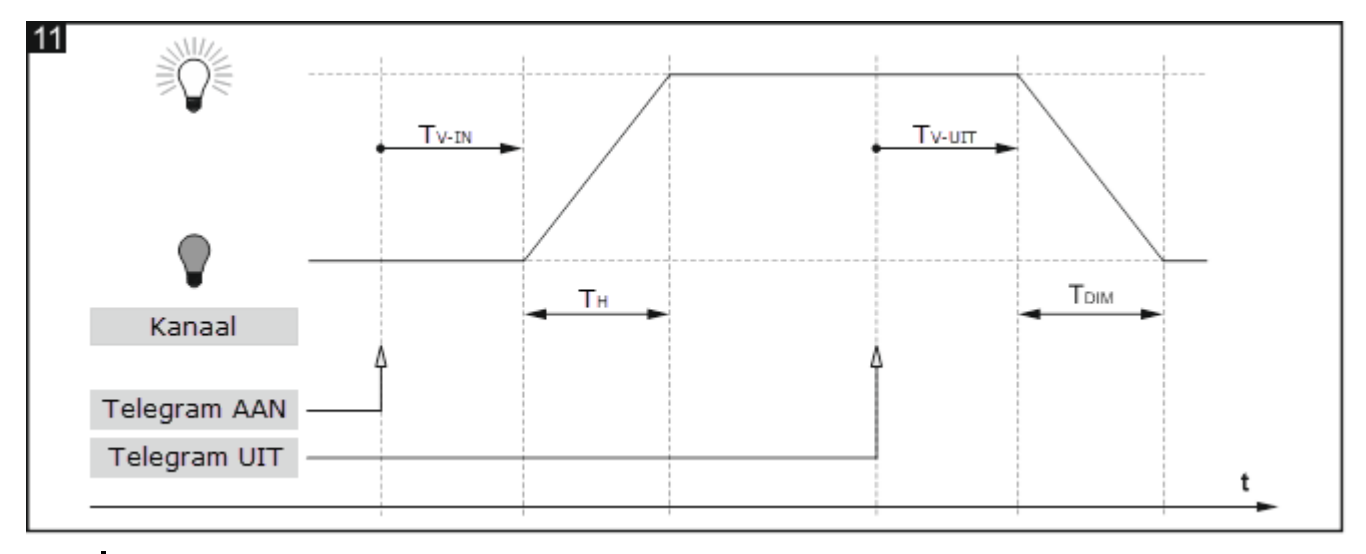

*Overgangstijd*  $T_H$  *en*  $T_{DM}$  *maakt het mogelijk om het licht omhoog / omlaag te dimmen met behulp van "AAN" / "UIT" telegrammen.*

- tijd van omhoog / omlaag dimmen (Fig. 11):
	- **TH-OMHOOG** Overgangstijd omhoog dimmen tijd die moet verstrijken voordat de kanaalhelderheid kan worden gewijzigd van 0 tot 100 procent van de waarde,
	- **TH-OMLAAG** Overgangstijd omlaag dimmen tijd die moet verstrijken voordat de kanaalhelderheid kan worden gewijzigd van 100 tot 0 procent van de waarde.

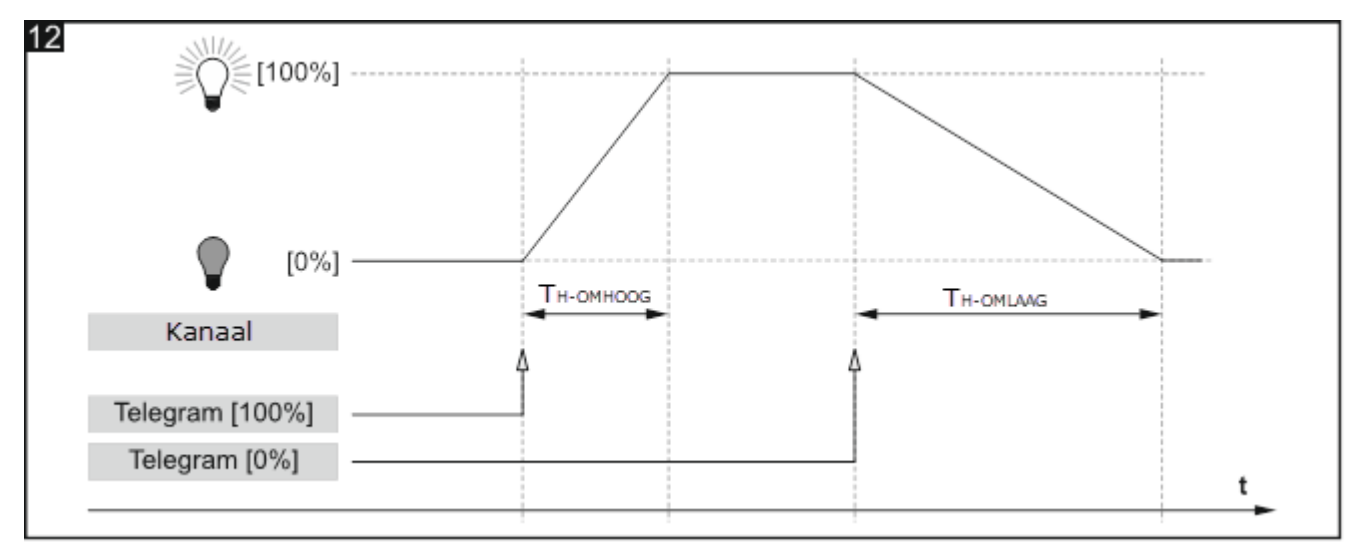

 $\boldsymbol{j}$ 

 $\left| i \right|$ 

*De tijd voor het omhoog / omlaag dimmen tussen waarden die verschillen van 0 en 100 procent van de helderheid wordt automatisch berekend door de module als een fractie van de waarden die zijn gedefinieerd voor TH-OMHOOG en TH-OMLAAG. (bv. De tijd om omhoog te dimmen van 50 % tot 75 % = ¼TH-OMHOOG, en de tijd om omlaag te dimmen van 75 % tot 25 % = 1/<sub>2</sub>* $T_{H\text{-OMLAAG}}$ *).* 

# **Beschrijving van de parameters**

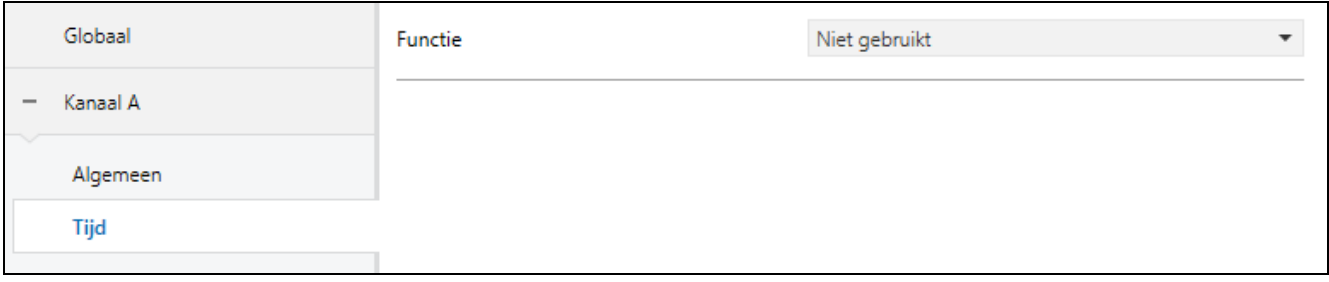

## **Functie** – u kunt kiezen:

**Niet gebruikt** – schakelt de tijdfunctie in het kanaal uit.

**Trappenhuis** – schakelt het kanaal in voor een gedefinieerde periode (zie ["Trappenhuis"](#page-17-1)).

**Vertraging (schakelen / dimmen)** – de tijd die moet verstrijken vanaf het moment van ontvangst van het telegram tot het moment van het veranderen van de kanaalstatus en het tijdstip van overgang tussen de status "UIT" / "AAN". Hiermee kunt u ook de tijd instellen voor omhoog dimmen van 0 tot 100 en omlaag dimmen van 100 tot 0 procent helderheid. (zie ["Vertraging \(schakelen / dimmen\)"](#page-20-0)).

# *Trappenhuis*

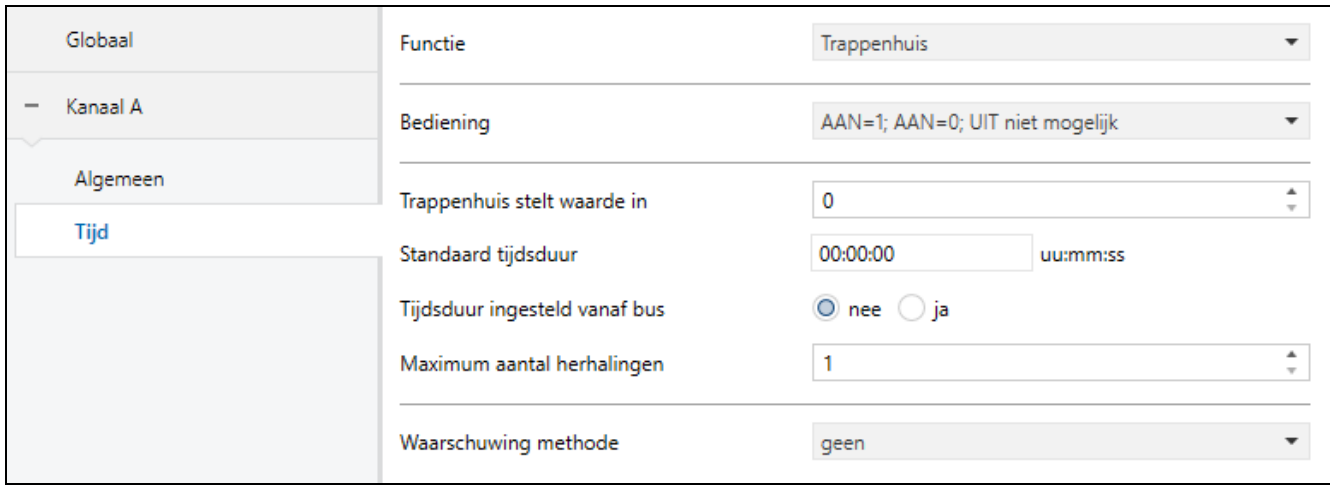

**Bediening** – mogelijke waarden van het telegram:

- **AAN=1; AAN=0; UIT niet mogelijk** telegram met de waarde "1" of "0" schakelt het kanaal aan; uitschakelen is niet mogelijk.
- **AAN=1; UIT=0** telegram met de waarde "1" schakelt het kanaal aan, "0" schakelt uit.
- **AAN=0; UIT=1** telegram met de waarde "0" schakelt het kanaal aan, "1" schakelt uit.
- **AAN=1; UIT niet mogelijk** telegram met de waarde "1" schakelt het kanaal aan; uitschakelen is niet mogelijk.
- **AAN=0; UIT niet mogelijk** telegram met de waarde "0" schakelt het kanaal aan; uitschakelen is niet mogelijk.
- **Trappenhuis stelt waarde in** waarde tot waar het licht wordt gedimd nadat het kanaal is ingeschakeld  $(0 - 100)$ .

 $\boldsymbol{i}$ 

 $\boldsymbol{i}$ 

- *Als de waarde in het veld "Trappenhuis stelt waarde in" hoger is dan de maximale grenswaarde die voor het kanaal is gedefinieerd (["Grenswaarden"](#page-16-0)), wordt de lichtbron tot de grenswaarde gedimd.*
- **Standaard tijdsduur** tijd gedurende welke het kanaal aan zal zijn (00:00:00 18:12:15 [uu:mm:ss]).
- **Tijdsduur ingesteld van de bus** Als u de optie "ja" kiest, wordt het communicatieobject "Trappenhuis tijdsduur" ingeschakeld, waardoor de duur van de functie "Trappenhuis" van de bus kan worden gewijzigd. De volgende parameter wordt weergegeven:

**Tijdsduur waarde** – u kunt selecteren hoe de beginwaarde moet worden ingesteld:

**standaard** – waarde gedefinieerd in het veld "Standaard tijdsduur".

- **Laatste waarde van de bus** waarde die is ingesteld door het laatste telegram van de bus. Als de objectwaarde niet door een telegram van de bus gewijzigd, wordt de standaardwaarde uit het "Standaard tijdsduur" ingesteld.
- **Maximum aantal herhalingen** het aantal telegrammen dat de tijd kan verlengen gedurende welke het kanaal aan zal zijn (1 – 10 telegrammen).
- **Waarschuwing methode** de methode waarop het apparaat de gebruiker waarschuwt dat het kanaal binnenkort wordt uitgeschakeld (trappenhuisverlichting wordt uitgeschakeld):

**geen** – het kanaal wordt uitgeschakeld nadat de trappenhuis tijdsduur is verstreken.

- **via object**  waarschuwing door middel van het speciale communicatieobject "Trappenhuis waarschuwing". Als het object is ingesteld op "1", wordt een waarschuwing geactiveerd. Wanneer de waarschuwingstijd is verstreken, wordt het object ingesteld op "0".
- **via dim waarde** waarschuwing door het licht omhoog / omlaag te dimmen.
- **via object en dim waarde** waarschuwing met behulp van de twee methoden tegelijkertijd.
- **Waarschuwing dim waarde** lichthelderheidswaarde die tijdens de waarschuwingstijd wordt ingesteld  $(0 - 100)$ .
- $\boldsymbol{i}$ *Als de waarde in het veld "Waarschuwing dim waarde" hoger is dan de maximale of*  lager is dan de minimale grenswaarde die voor het kanaal is gedefinieerd *(["Grenswaarden"](#page-16-0)), wordt de lichtbron tot de grenswaarde gedimd tijdens de waarschuwing in het kanaal.*
- **Waarschuwing tijdsduur** tijdsduur van de waarschuwing dat het kanaal binnenkort wordt uitgeschakeld (00:00:00 - 18:12:15 [uu:mm:ss]).

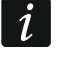

*Als de waarde die in het veld is ingevoerd hoger is dan 0, wordt de duur van de trappenhuisverlichting met deze waarde verlengd.*

#### *Vertraging (schakelen / dimmen)*

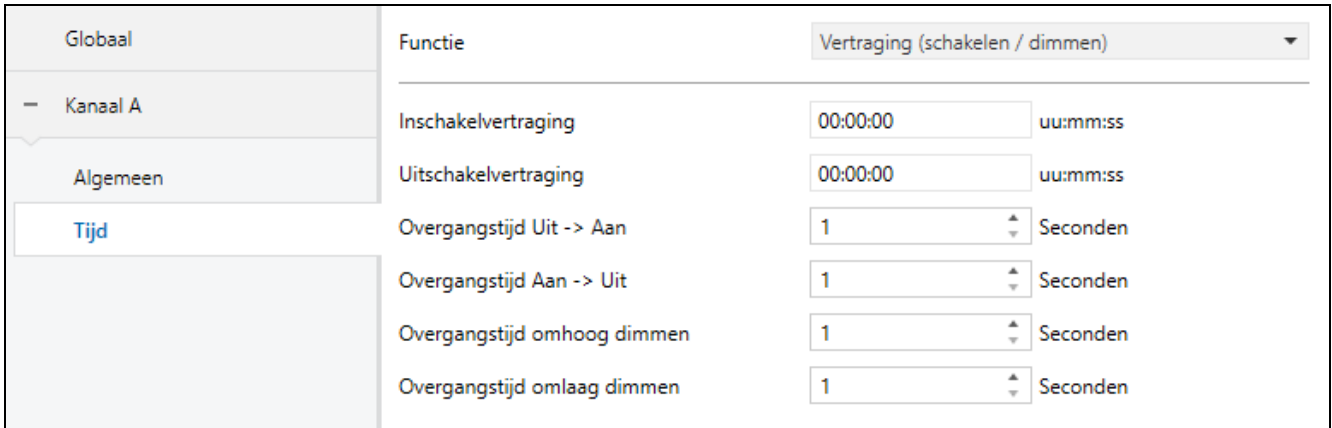

- **Inschakelvertraging** tijd die verstrijkt vanaf het ontvangen van het telegram met de waarde "AAN" om het kanaal in te schakelen (00:00:00 -18:12:15 [uu:mm:ss]).
- **Uitschakelvertraging** tijd die verstrijkt vanaf het ontvangen van het telegram met de waarde "UIT" om het kanaal uit te schakelen (00:00:00 -18:12:15 [uu:mm:ss]).

**Overgangstijd Uit -> Aan** – overgangstijd tussen de uit -> aan status (1 - 250 [seconden]).

**Overgangstijd Aan -> Uit** – overgangstijd tussen de aan -> uit status (1 - 250 [seconden]).

- **Overgangstijd omhoog dimmen** tijd die moet verstrijken voordat de kanaalhelderheid wordt gewijzigd van 0 tot 100 procent van de waarde na ontvangst van een telegram van het object "Relatieve dim" of "Dim absoluut" (1 - 250 [seconden]).
- **Overgangstijd omlaag dimmen** tijd die moet verstrijken voordat de kanaalhelderheid wordt gewijzigd van 100 tot 0 procent van de waarde na ontvangst van een telegram van het object "Relatieve dim" of "Dim absoluut" (1 - 250 [seconden]).
	- *De tijd van omhoog / omlaag dimmen tussen waarden anders dan 0 en 100 procent helderheid wordt door de module automatisch berekend als een fractie van de waarde die is gedefinieerd in de "Overgangstijd omhoog dimmen" en "Overgangstijd omlaag dimmen" velden (bijv. de tijd van dimmen van 50% tot 75% = ¼ waarde uit het veld "Overgangstijd omhoog dimmen", en de tijd van dimmen van 75% tot 25% = ½ waarde van de "Overgangstijd omlaag dimmen").*

# <span id="page-23-0"></span>**4.3.3 Scène 1-bit**

 $\vert i \vert$ 

Voor elk kanaal kunnen acht 1-bit scènes (geactiveerd door 1-bit telegram) in de module worden gedefinieerd. De scènes zijn verdeeld in vier paren (1/2, 3/4, 5/6, 7/8). Elk paar scènes die in het programma zijn geactiveerd, maakt het communicatieobject "Scène 1-bit oproepen (X / Y)" mogelijk (waarbij: X/Y = 1/2, 3/4, 5/6, 7/8). Het ontvangen telegram van een dergelijk object met waarde "0" activeert de eerste scène (met oneven nummer) en het telegram met waarde "1" activeert de andere scène (met even nummer) van het gegeven paar.

Het kanaal kan 1-bit scènes van de bus leren. Als u de functie van scène-leren door het kanaal tijdens de configuratie inschakelt, wordt voor elk paar in het kanaal geactiveerde scènes het communicatieobject "Scène 1-bit (X / Y)" ingeschakeld dat het mogelijk maakt om de 1-bit scènes op te slaan. Nadat het kanaal een telegram met waarde "0" van dat object heeft ontvangen, wordt de huidige kanaalstatus toegewezen aan de eerste scène van het X / Y-paar. Het telegram met waarde "1" wijst de huidige kanaalstatus toe aan de tweede scène van dat paar.

 $\dot{1}$ 

*Als de tijdfunctie "Trappenhuis" in het kanaal is geactiveerd, kan de gebruiker selecteren hoe het kanaal reageert op een telegram dat een scène met een bepaald nummer oproept. Het telegram kan een scène oproepen met parameters die zijn* 

 $\boldsymbol{i}$ 

*ingesteld voor de scène of kan de functie "Trappenhuis" oproepen met parameters die voor deze functie zijn gedefinieerd op het tabblad "Tijd". Als de tweede reactie is geselecteerd, kunt u alleen de vertraging voor de scène definiëren.*

#### **Beschrijving van de parameters**

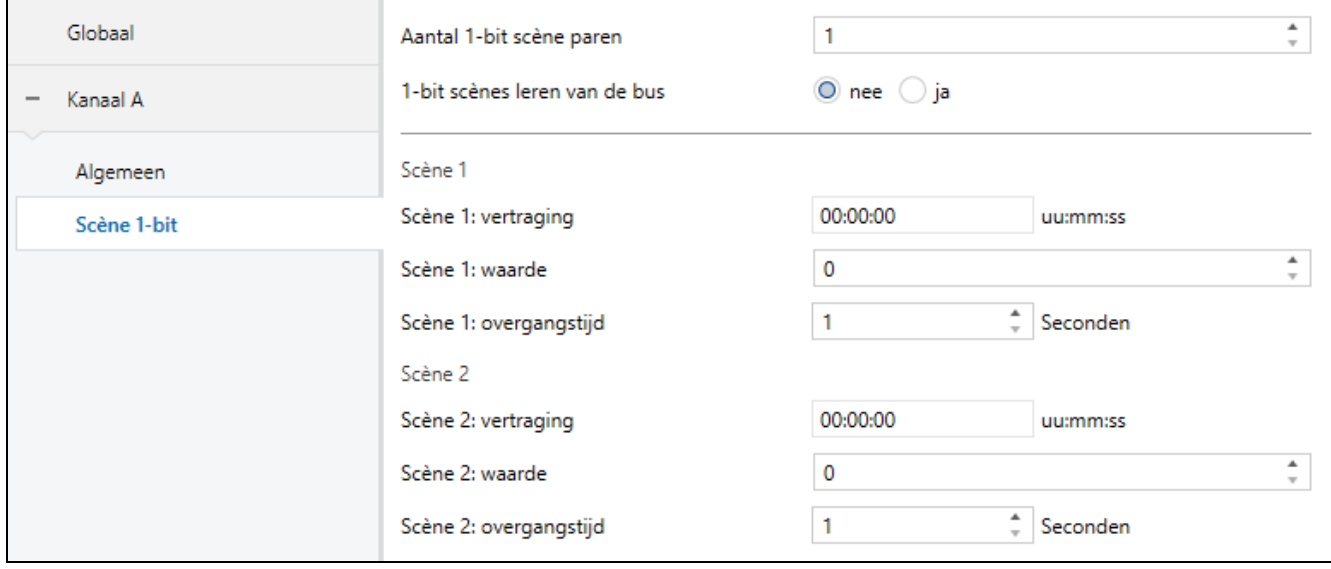

- **Aantal 1-bit scèneparen** het aantal 1-bit scèneparen toegewezen aan het kanaal (maximaal 4). Voor elk geactiveerd paar, wordt het communicatieobject "Scène 1-bit oproepen (X / Y)" ingeschakeld en een aantal parameters worden weergegeven: "Scène X/Y: vertraging", "Scène X/Y: waarde" en "Scène X/Y: overgangstijd" (waar: X/Y = 1/2, 3/4, 5/6, 7/8). Als de functie "Trappenhuis" is ingeschakeld in het kanaal, wordt de parameter "Scène X/Y: reactie" weergegeven op het tabblad.
- **1-bit scènes leren van de bus** als "ja" is geselecteerd, wordt de functie voor het leren van scènes per kanaal ingeschakeld. Voor elk geactiveerd scènepaar wordt het communicatieobject "Scène 1-bit (X/Y)" ingeschakeld en twee selectieparameters "Scène X: beginwaarde" en "Scène Y: beginwaarde" nu weergegeven (waar: X/Y = 1/2, 3/4, 5/6, 7/8).
	- *Als de functie "Trappenhuis" is ingeschakeld in het kanaal, worden de velden "Scène X: beginwaarde" en "Scène Y: beginwaarde" alleen weergegeven wanneer de optie "Scène" is geselecteerd in het "Scène X / Y: reactie" veld.*

Opeenvolgende stappen voor het definiëren van de 1-bit scènes worden hieronder weergegeven voor het eerste paar scènes met nummers 1/2. De andere paren worden op dezelfde manier gedefinieerd.

- **Scène 1: vertraging**  tijd die moet verstrijken van het ontvangen van het telegram tot het oproepen van de scène (00:00:00 - 18:12:15 [uu:mm:ss]).
- **Scène 1: reactie** u kunt de kanaalreactie selecteren op het telegram dat de scène oproept, als de functie "Trappenhuis" in het kanaal is geactiveerd:

**scène** – scène met waarden gedefinieerd in de velden "Scène 1: vertraging", "Scène 1: waarde" en "Scène 1: overgangstijd" worden in het kanaal opgeroepen.

**trappenhuis** – "Trappenhuis" -functie met parameters gedefinieerd voor deze functie op het tabblad "Tijd" wordt in het kanaal opgeroepen. Functieoproep wordt vertraagd volgens de waarde die is gedefinieerd in het veld "Scène 1: vertraging". Wanneer deze optie is geselecteerd, worden de parameters "Scène 1: waarde", "Scène 1: overgangstijd" en "Scène 1: beginwaarde" niet weergegeven voor de scène. De melding "OPMERKING: de functie "Trappenhuis" is geselecteerd. De parameters van het "Trappenhuis" worden ingesteld op het tabblad." wordt dan weergegeven.

- *De parameter "Scène 1: reactie" wordt alleen weergegeven als de functie "Trappenhuis" in het kanaal is geactiveerd.*
- **Scène 1: waarde** helderheidswaarde die in het kanaal wordt ingesteld na ontvangst van een telegram met de waarde "0" van het communicatieobject "Scène 1-bit oproepen (1/2)" (0-100).

 $\boldsymbol{i}$ 

*Als de waarde uit het veld "Scène 1: waarde" hoger is dan het maximale of lager dan de minimale grenswaarde die voor het kanaal is gedefinieerd (["Grenswaarden"](#page-16-0)), wordt de lichtbron tot de grenswaarde gedimd in het kanaal voor de scène.*

- **Scène 1: overgangstijd** tijd gedurende welke het kanaal de helderheidswaarde bereikt die is gedefinieerd voor de scène in het veld "Scène 1: waarde" (1-250 [seconden])
- **Scène 1: beginwaarde** u kunt selecteren hoe de beginwaarde wordt ingesteld voor het object "Scène 1-bit (1/2)":
	- **Standaard** de waarde gedefinieerd in het programma. Na ontvangst van een telegram met de waarde "0" wordt de waarde uit het veld "Scène 1: waarde" ingesteld.
	- **Laatste waarde van de bus** waarde die is ingesteld door het laatste telegram van de bus. Als de objectwaarde niet door een telegram van de bus gewijzigd, wordt de standaardwaarde ingesteld.
- $\left| i \right|$ *Als de optie "Trappenhuis" is geselecteerd voor de parameter "Scène 1: reactie", wordt de parameter "Scène 1: beginwaarde" niet weergegeven. De beginwaarde van het object "Scène 1-bit (1/2)" wordt ingesteld volgens de parameters die zijn gedefinieerd voor de functie "Trappenhuis" op het tabblad "Tijd".*
- **Scène 2: vertraging**  tijd die moet verstrijken van het ontvangen van het telegram tot het oproepen van de scène (00:00:00 - 18:12:15 [uu:mm:ss]).
- **Scène 2: reactie** u kunt de kanaalreactie selecteren op het telegram dat de scène oproept, als de functie "Trappenhuis" in het kanaal is geactiveerd:
	- **scène** scène met waarden gedefinieerd in de velden "Scène 2: vertraging", "Scène 2: waarde" en "Scène 2: overgangstijd" worden in het kanaal opgeroepen.
	- **trappenhuis** "Trappenhuis" -functie met parameters gedefinieerd voor deze functie op het tabblad "Tijd" wordt in het kanaal opgeroepen. Functieoproep wordt vertraagd volgens de waarde die is gedefinieerd in het veld "Scène 2: vertraging". Wanneer deze optie is geselecteerd, worden de parameters "Scène 2: waarde", "Scène 2: overgangstijd" en "Scène 2: beginwaarde" niet weergegeven voor de scène. De melding "OPMERKING: de functie "Trappenhuis" is geselecteerd. De parameters van het "Trappenhuis" worden ingesteld op het tabblad." wordt dan weergegeven.
- $\boldsymbol{i}$

*De parameter "Scène 2: reactie" wordt alleen weergegeven als de functie "Trappenhuis" in het kanaal is geactiveerd.*

**Scène 2: waarde** – helderheidswaarde die in het kanaal wordt ingesteld na ontvangst van een telegram met de waarde "1" van het communicatieobject "Scène 1-bit oproepen (1/2)" (0-100).

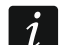

*Als de waarde uit het veld "Scène 2: waarde" hoger is dan het maximale of lager dan de minimale grenswaarde die voor het kanaal is gedefinieerd (["Grenswaarden"](#page-16-0)), wordt de lichtbron tot de grenswaarde gedimd in het kanaal voor de scène.*

**Scène 2: overgangstijd** – tijd gedurende welke het kanaal de helderheidswaarde bereikt die is gedefinieerd voor de scène in het veld "Scène 2: waarde" (1-250 [seconden])

 $\ell$ 

**Scène 2: beginwaarde** – u kunt selecteren hoe de beginwaarde wordt ingesteld voor het object "Scène 1-bit (1/2)":

**Standaard** – de waarde gedefinieerd in het programma. Na ontvangst van een telegram met de waarde "1" wordt de waarde uit het veld "Scène 2: waarde" ingesteld.

**Laatste waarde van de bus** – waarde die is ingesteld door het laatste telegram van de bus. Als de objectwaarde niet door een telegram van de bus gewijzigd, wordt de standaardwaarde ingesteld.

 $\vert i \vert$ 

*Als de optie "Trappenhuis" is geselecteerd voor de parameter "Scène 2: reactie", wordt de parameter "Scène 2: beginwaarde" niet weergegeven. De beginwaarde van het object "Scène 1-bit (1/2)" wordt ingesteld volgens de parameters die zijn gedefinieerd voor de functie "Trappenhuis" op het tabblad "Tijd".*

#### <span id="page-26-0"></span>**4.3.4 Scène**

Voor elk kanaal kunnen 8 scènes in de module worden gedefinieerd. Hiermee kunnen maximaal 16 verschillende scènes in de module worden beheerd met behulp van één groepsadres. Communicatie met alle deelnemers in scènes vindt plaats via hetzelfde groepsadres. Daardoor is één telegram voldoende om een scène op te roepen of op te slaan. Een dergelijk telegram bevat het nummer van de scène en informatie over de vraag of de scène moet worden opgeroepen of het leerproces waarin de huidige waarde die is ingesteld in het kanaal wordt opgeslagen voor de scène met dit nummer.

 $\boldsymbol{i}$ 

*Gebruik van scènes verlicht het telegramverkeer en ontlast de bus. Hiermee kan alle*  informatie over wat de deelnemers aan scènes moeten doen, worden opgeslagen in *het geheugen van de module. Deze informatie wordt niet verzonden wanneer de scène wordt opgeroepen of opgeslagen. Wat alleen wordt verzonden, is een telegram om de scène op te roepen of op te slaan.*

De volgende parameters kunnen voor elke scène worden ingesteld:

- scène nummer,
- helderheidswaarde die moet worden ingesteld voor de scène,
- overgangstijd, d.w.z. de tijd van het omhoog / omlaag dimmen gedurende welke de waarde van de kanaalhelderheid zal worden veranderd in de waarde die is gedefinieerd voor de scène,
- vertraging (tijd die moet verstrijken van het ontvangen van het telegram tot het oproepen van de scène)
- $\boldsymbol{j}$ *Als de tijdfunctie "Trappenhuis" in het kanaal is geactiveerd, kan de gebruiker selecteren hoe het kanaal reageert op een telegram dat een scène met een bepaald nummer oproept. Het telegram kan een scène oproepen met parameters die zijn ingesteld voor de scène of kan de functie "Trappenhuis" oproepen met parameters die voor deze functie zijn gedefinieerd op het tabblad "Tijd". Als de tweede reactie is geselecteerd, kunt u alleen het scène nummer en de vertraging voor de scène definiëren.*

#### **Beschrijving van de parameters**

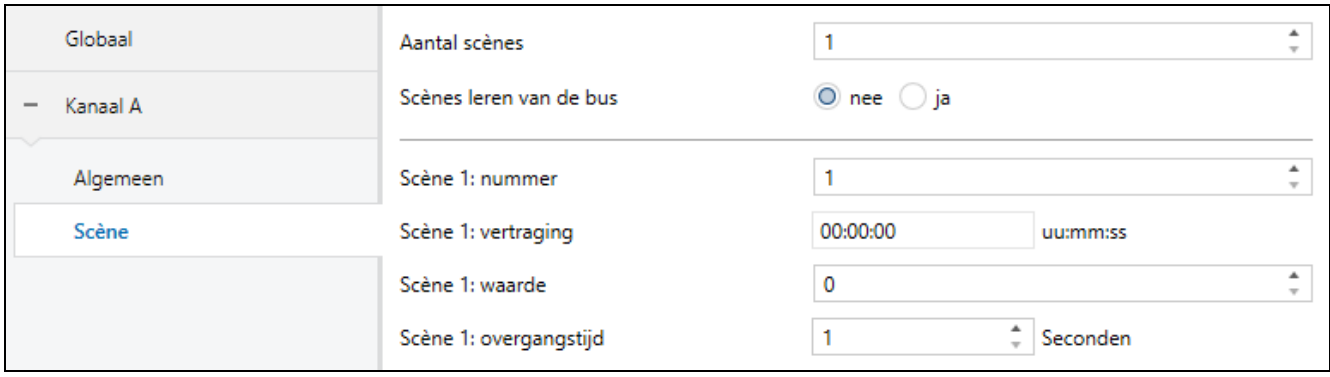

- **Aantal scènes** het aantal scènes toegewezen aan het kanaal (maximaal 8). Voor elke geactiveerde scène wordt een aantal parameters weergegeven: "Scène 1… 8: nummer", "Scène 1… 8: vertraging", "Scène 1… 8: waarde" en "Scène 1… 8: overgangstijd". Als de functie "Trappenhuis" is ingeschakeld in het kanaal, wordt de parameter "Scène 1… 8: reactie" weergegeven op het tabblad.
- **Scènes leren van de bus** als "ja" is geselecteerd, wordt de functie voor het leren van scènes per kanaal ingeschakeld. Als het communicatieobject "Scène" het telegram ontvangt dat de leerfunctie activeert, kan het niet alleen de gegeven scène oproepen, maar ook opslaan. Voor elke geactiveerde scène wordt de parameter "Scène 1..8: beginwaarde" weergegeven.
- $\boldsymbol{i}$

*Als de functie "Trappenhuis" is ingeschakeld in het kanaal, wordt de parameter "Scène 1 ... 8: beginwaarde" alleen weergegeven als de optie "Scène" is geselecteerd voor de parameter "Scène 1 ... 8: reactie".*

- **Scène 1… 8: nummer** unieke nummer van scène toegewezen aan het kanaal (1-64).
- **Scène 1… 8: vertraging**  tijd die moet verstrijken van het ontvangen van het telegram tot het oproepen van de scène (00:00:00 - 18:12:15 [uu:mm:ss]).
- **Scène 1… 8: reactie** u kunt de kanaalreactie selecteren op het telegram dat de scène oproept, als de functie "Trappenhuis" in het kanaal is geactiveerd:

**trappenhuis** – "Trappenhuis" -functie met parameters gedefinieerd voor deze functie op het tabblad "Tijd" wordt in het kanaal opgeroepen. Functieoproep wordt vertraagd volgens de waarde die is gedefinieerd in het veld "Scène 1… 8: vertraging". Wanneer deze optie is geselecteerd, worden de parameters "Scène 1… 8: waarde", "Scène 1… 8: overgangstijd" en "Scène 1… 8: beginwaarde" niet weergegeven voor de scène. De melding "OPMERKING: de functie "Trappenhuis" is geselecteerd. De parameters van het "Trappenhuis" worden ingesteld op het tabblad." wordt dan weergegeven.

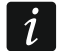

*De parameter "Scène 1… 8: reactie" wordt alleen weergegeven als de functie "Trappenhuis" in het kanaal is geactiveerd.*

**Scène 1… 8: waarde** – helderheidswaarde die in het kanaal wordt ingesteld na ontvangst van een telegram met het scène nummer in het "Scène 1… 8: nummer" veld (0-100).

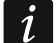

*Als de waarde uit het veld "Scène 1… 8: waarde" hoger is dan het maximale of lager dan de minimale grenswaarde die voor het kanaal is gedefinieerd (["Grenswaarden"](#page-16-0)), wordt de lichtbron tot de grenswaarde gedimd in het kanaal voor de scène.*

**Scène 1… 8: overgangstijd** – tijd gedurende welke het kanaal de helderheidswaarde bereikt die is gedefinieerd voor de scène in het veld "Scène 1… 8: waarde" (1-250 [seconden])

**scène** – scène met waarden gedefinieerd in de velden "Scène 1… 8: vertraging", "Scène 1… 8: waarde" en "Scène 1… 8: overgangstijd" worden in het kanaal opgeroepen.

- **Scène 1… 8: beginwaarde** u kunt selecteren hoe de beginwaarde voor het object "Scène" wordt ingesteld:
	- **Standaard** elke scène toegewezen aan het kanaal heeft zijn eigen unieke nummer en waarde gedefinieerd in het "Scène 1… 8: waarde" veld. Als het object een telegram met een scène nummer ontvangt, wordt dit ingesteld op dezelfde waarde die voor de scène met dit nummer is gedefinieerd.
	- **Laatste waarde van de bus** waarde die is ingesteld door het laatste telegram van de bus. Als de objectwaarde niet door een telegram van de bus gewijzigd, wordt de standaardwaarde ingesteld.
		- *Als de optie "Trappenhuis" is geselecteerd voor de parameter "Scène 1… 8: reactie", wordt de parameter "Scène 1… 8: beginwaarde" niet weergegeven. De beginwaarde van het object "Scène" wordt ingesteld volgens de parameters die zijn gedefinieerd voor de functie "Trappenhuis" op het tabblad "Tijd".*

# <span id="page-28-0"></span>**4.3.5 Waarde forceren**

U kunt de helderheidswaarde definiëren die in het kanaal moet worden ingesteld als reactie op de veranderende status van het communicatieobject "Geforceerde waarde". Wanneer het object wordt ingesteld op "1", wordt de gedefinieerde helderheidswaarde ingesteld in het kanaal en wordt het kanaal geblokkeerd. Het kanaal kan alleen worden ontgrendeld als het object is ingesteld op "0". Na het ontgrendelen wordt de helderheidswaarde van het kanaal die vóór het blokkeren was ingesteld niet hersteld.

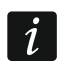

 $\vert i \vert$ 

*Houdt er rekening mee dat de helderheidswaarde die in het kanaal is ingesteld door de waarde forceren functie niet kan worden gewijzigd door andere functies, omdat deze de hoogste prioriteit heeft (zie ["Functieprioriteiten"](#page-9-0)).*

#### **Beschrijving van de parameters**

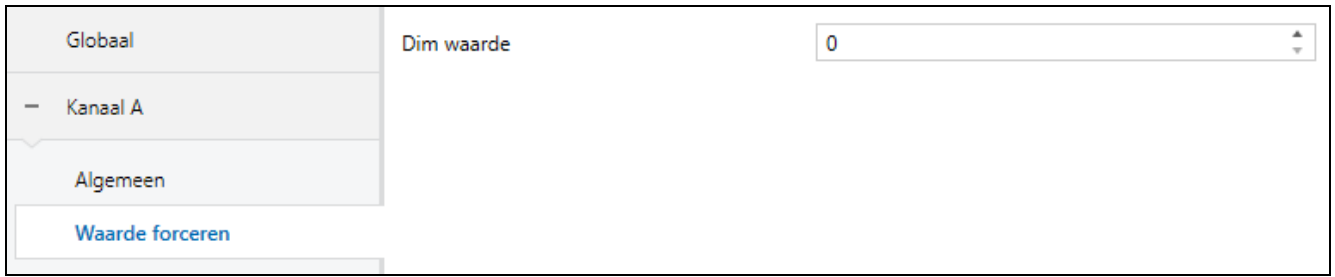

**Dim waarde** – helderheidswaarde die in het kanaal wordt ingesteld na ontvangst van een telegram met de waarde "1" van het communicatieobject "Geforceerde waarde" (0-100).

*Als de waarde in het veld "Dim waarde" hoger is dan de maximale of lager is dan de minimale grenswaarde die voor het kanaal is gedefinieerd (["Grenswaarden"](#page-16-0)), wordt de lichtbron tot de grenswaarde gedimd tijdens de waarschuwing in het kanaal.*

# <span id="page-28-1"></span>**4.4 Communicatie objecten**

#### <span id="page-28-2"></span>**4.4.1 Algemene objecten**

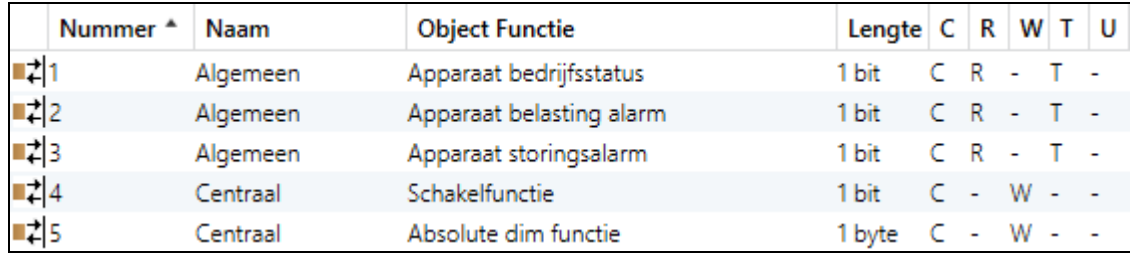

 $\boldsymbol{i}$ 

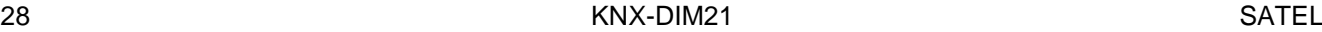

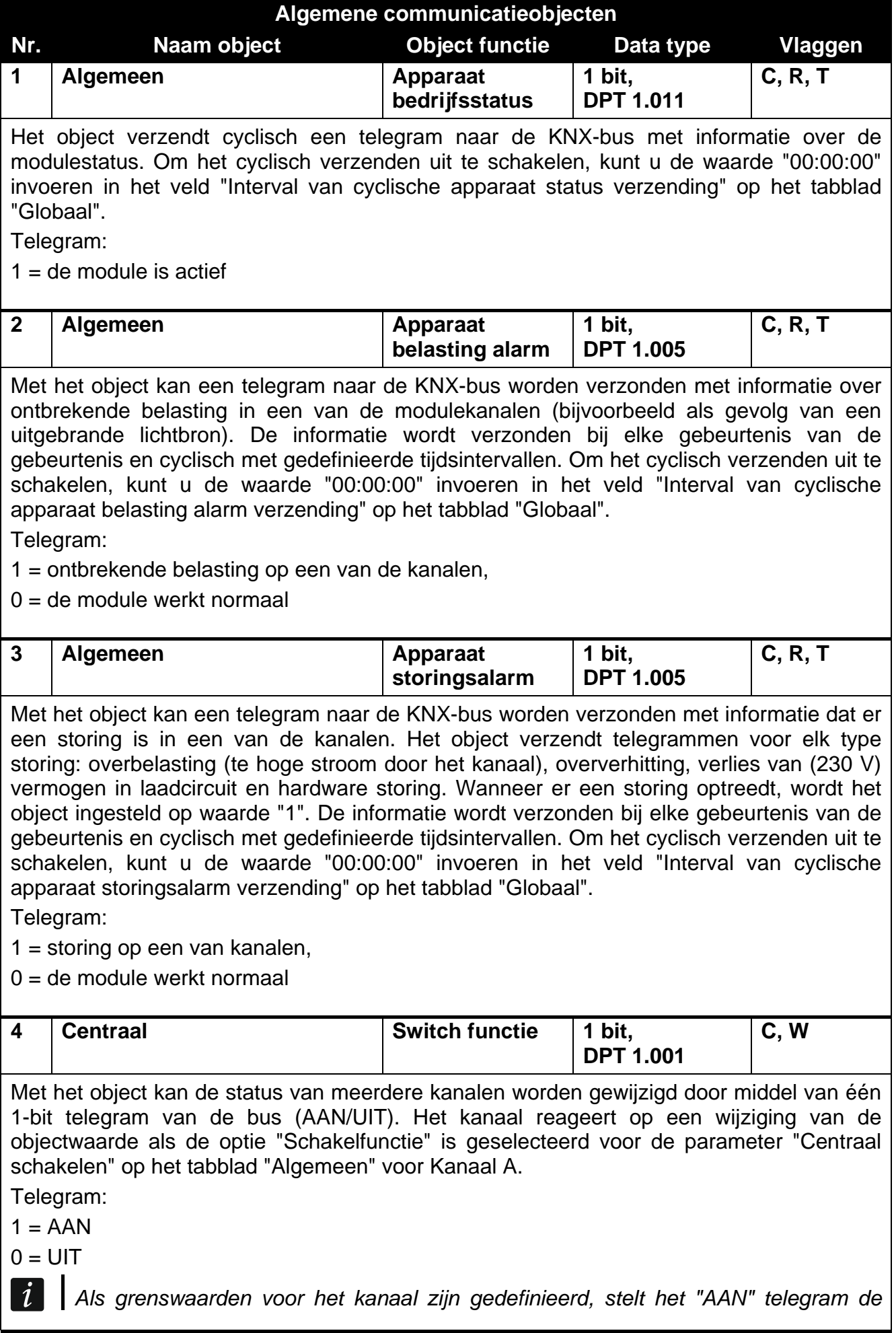

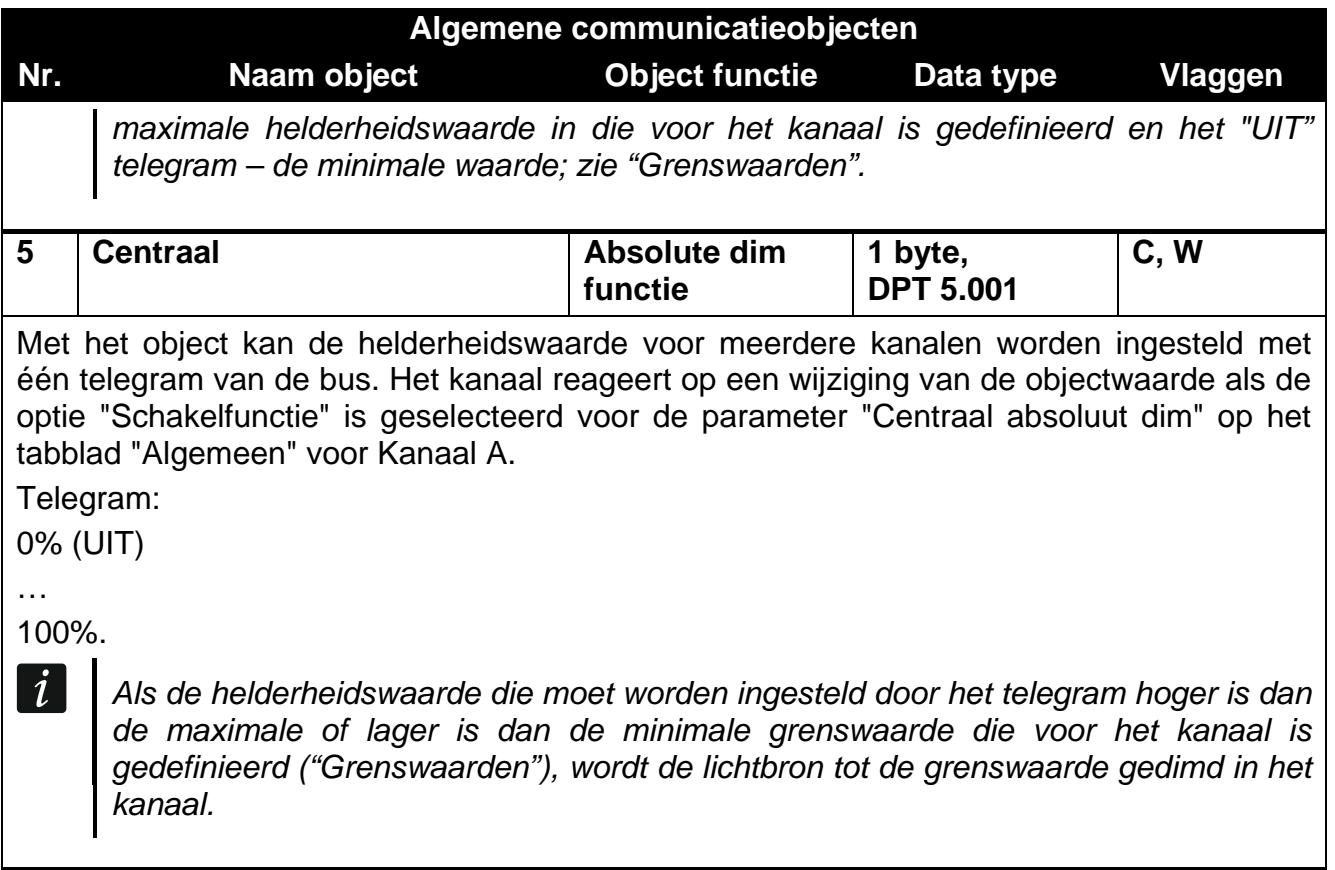

Vlag: C – communicatie, R – lees, W – schrijf, T – transmit, U – update.

## <span id="page-30-0"></span>**4.4.2 Kanaal objecten**

Communicatieobjecten voor alle kanalen zijn identiek en zijn besproken op basis van kanaal A.

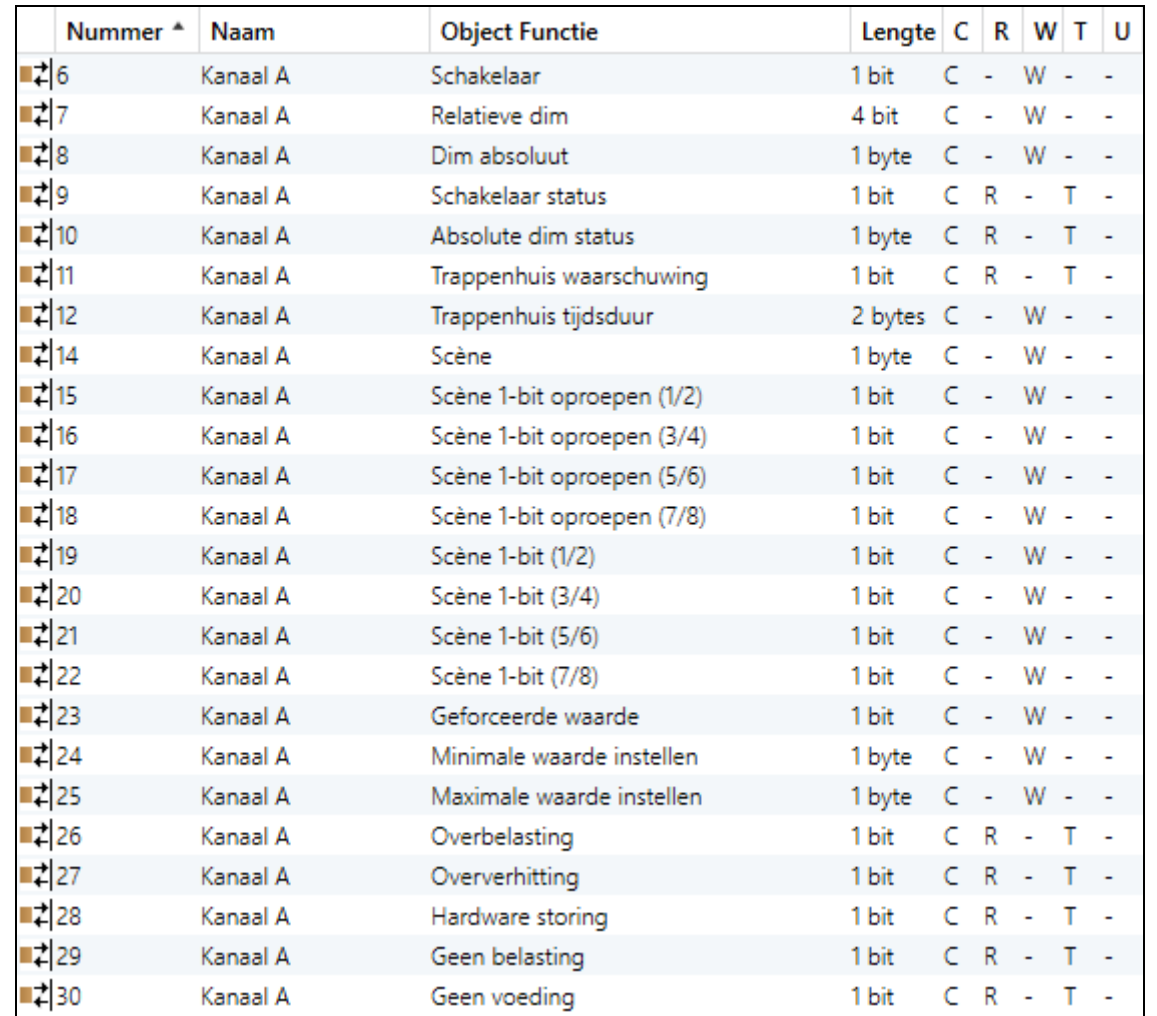

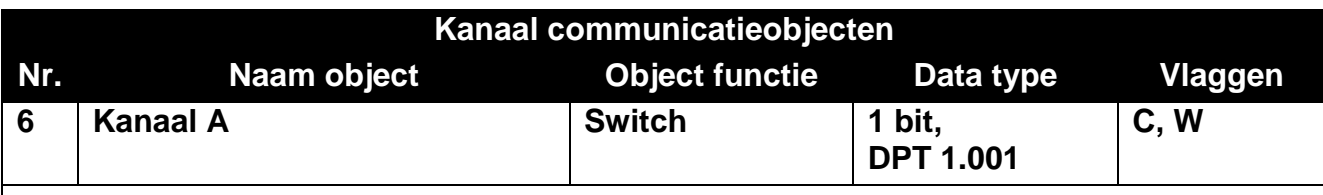

Het object wordt ingeschakeld, als u "Inschakelen" selecteert voor de parameter "Kanaal A" op het tabblad "Globaal". Communicatieobject maakt schakelen tussen de AAN / UITstatussen van het kanaal mogelijk. Om de reactie van het kanaal op het veranderen van de objectwaarde te configureren, definieert u de vertragingstijd voor het in- en uitschakelen van het kanaal en de overgangstijd tussen individuele statussen (zie de ["Vertraging](#page-20-0)  [\(schakelen / dimmen\)"](#page-20-0) tijdfunctie).

Als de tijdfunctie "Trappenhuis" is geactiveerd in het kanaal, wordt deze functie geactiveerd door de objectwaarde te wijzigen in "1".

Telegram:

 $1 = AAN$ 

 $0 = 1$ IIT

 $\boldsymbol{i}$ 

*Als grenswaarden voor het kanaal zijn gedefinieerd, stelt het "AAN" telegram de maximale helderheidswaarde in die voor het kanaal is gedefinieerd en het "UIT" telegram – de minimale waarde; zie ["Grenswaarden"](#page-16-0).*

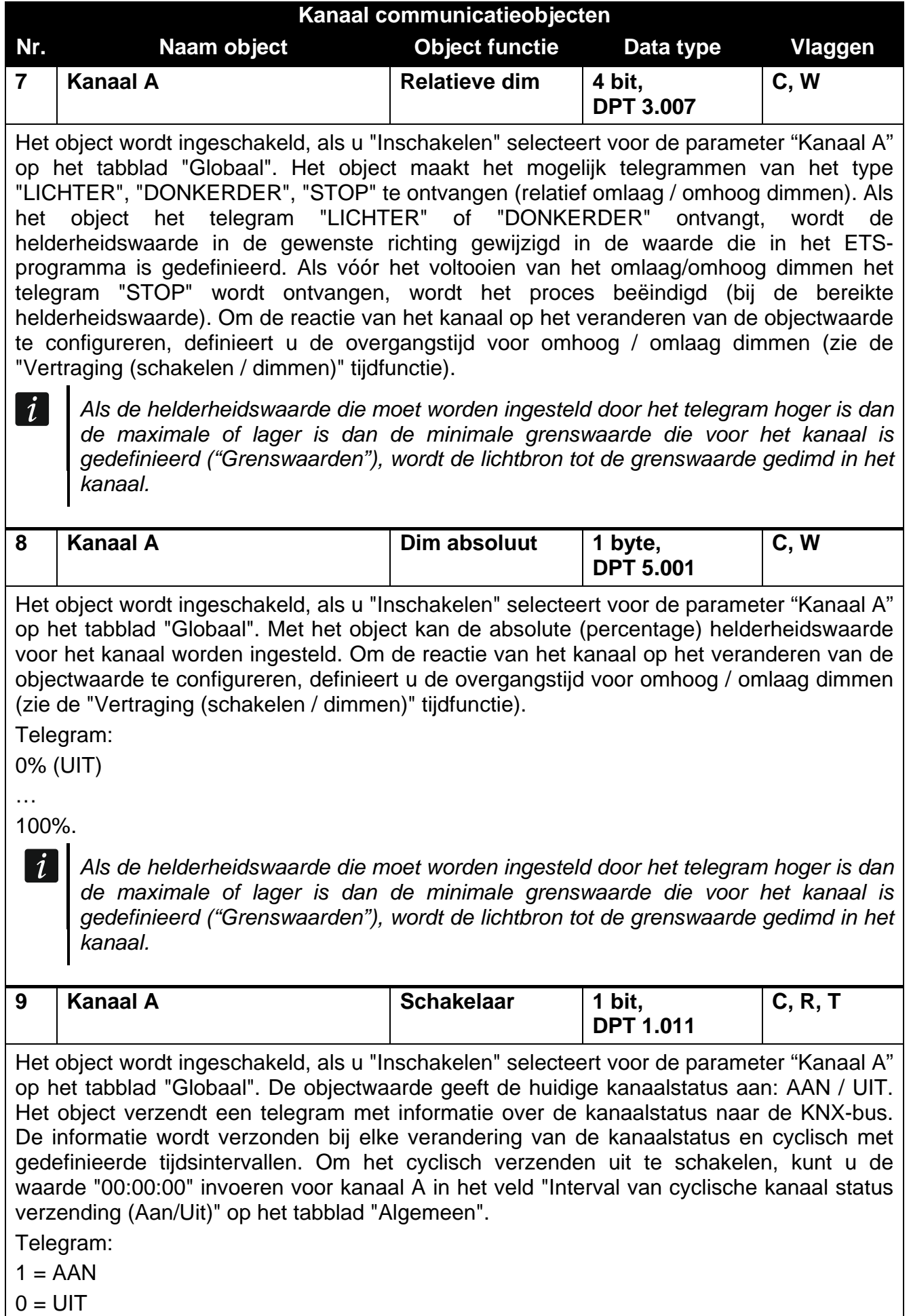

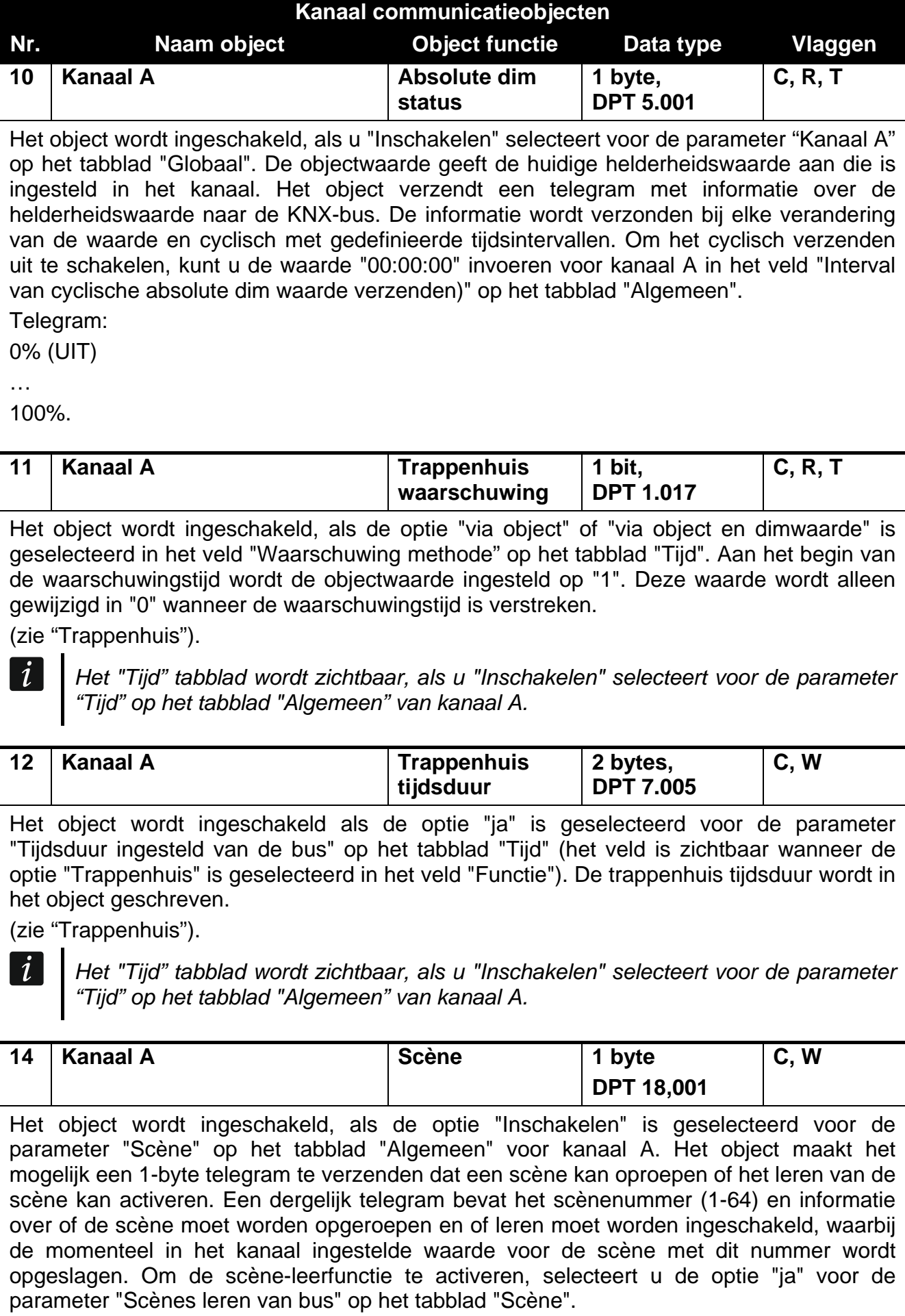

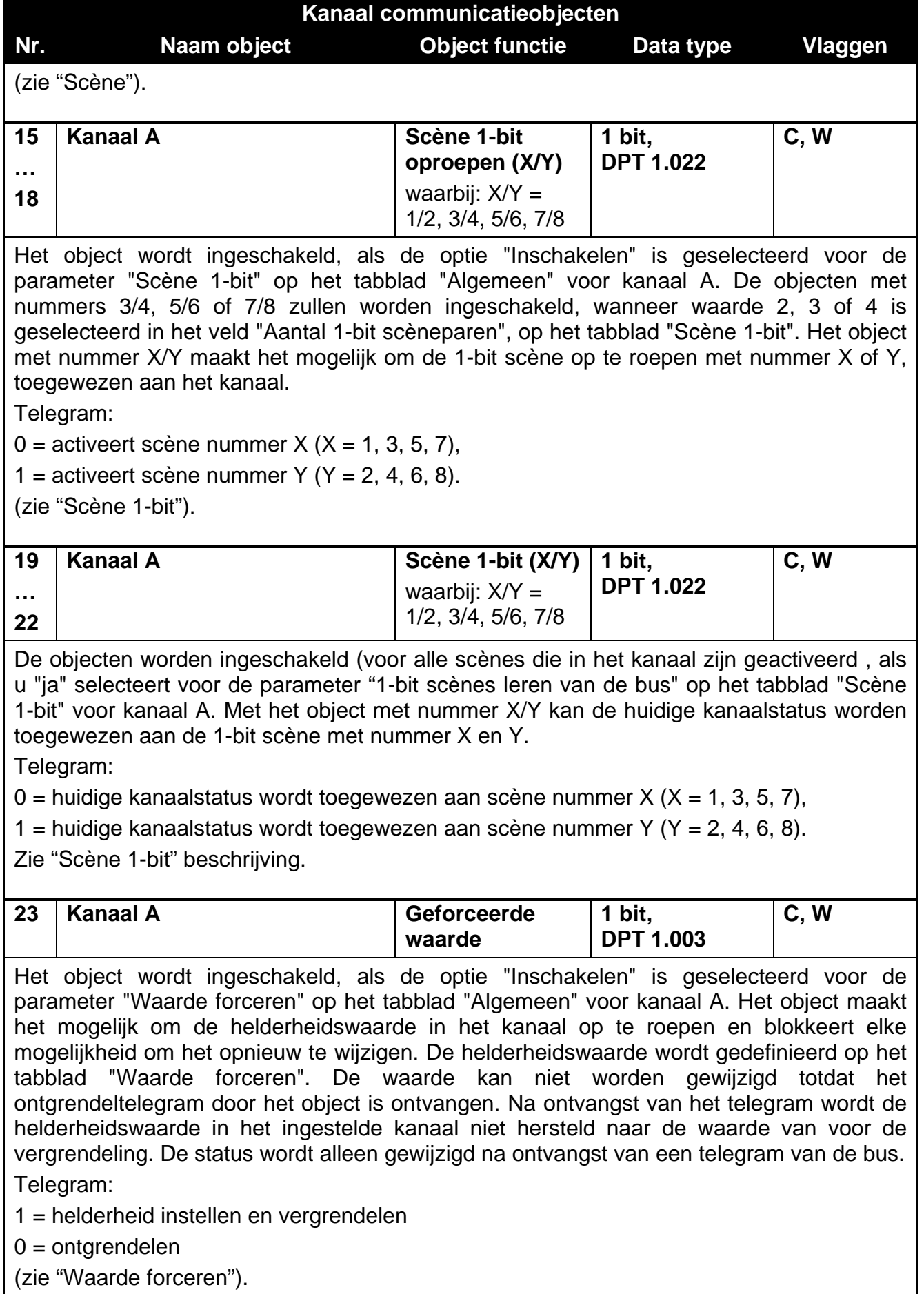

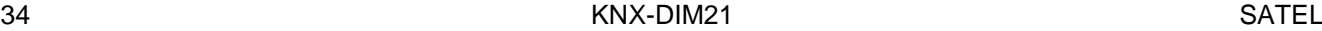

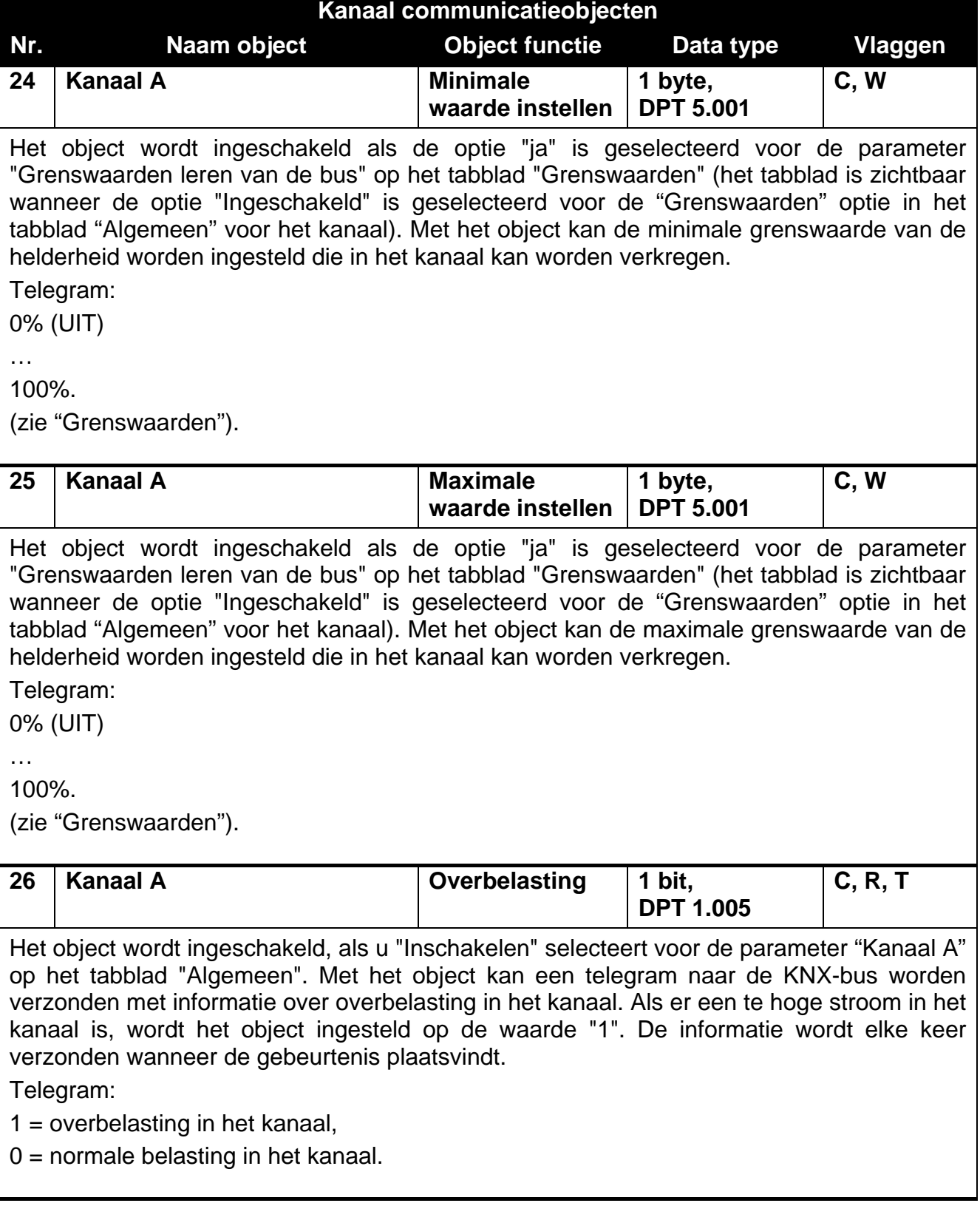

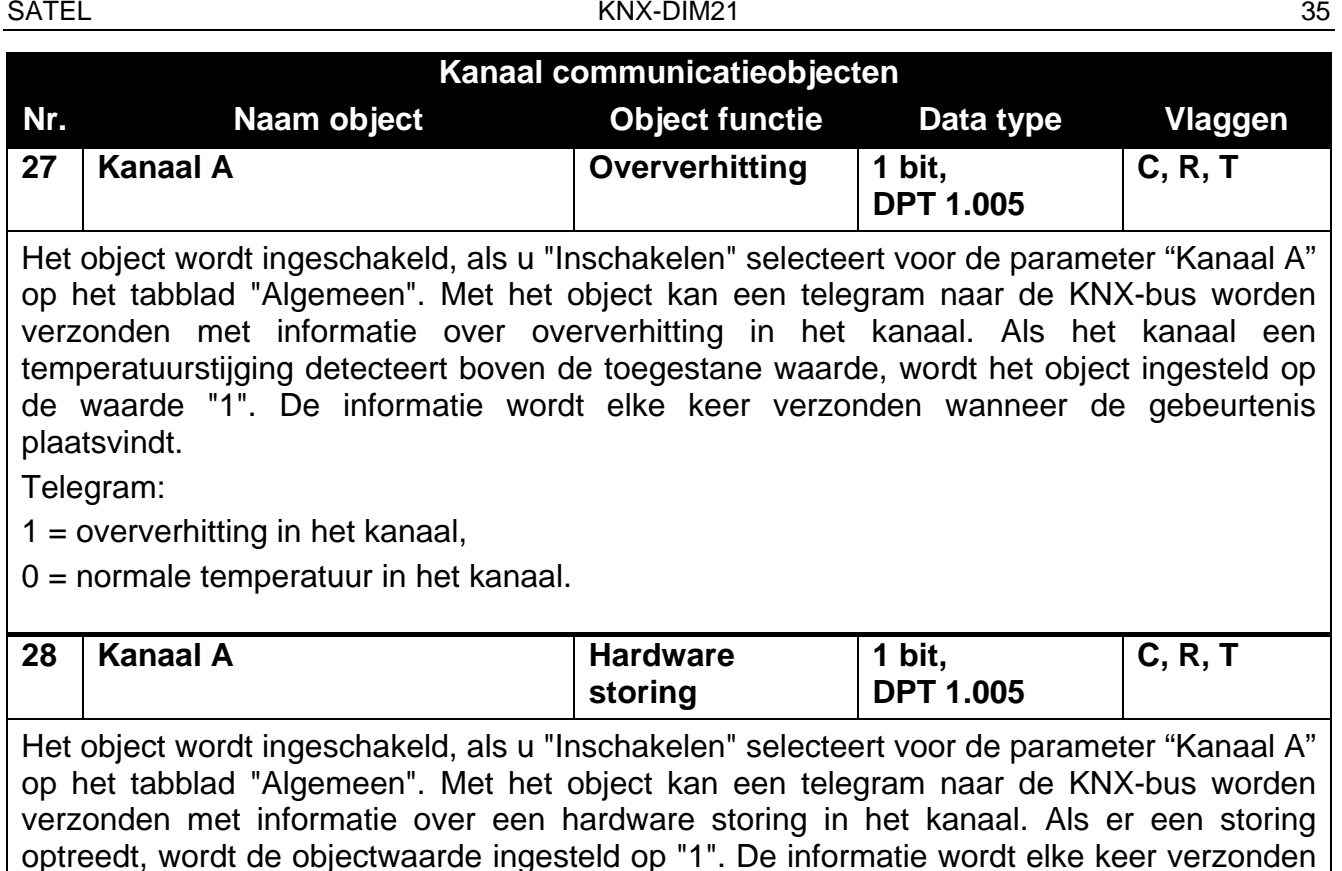

Telegram:

1 = hardware storing in het kanaal,

wanneer de gebeurtenis plaatsvindt.

 $0 =$  het kanaal werkt correct – geen hardware storing.

**Als een hardware storing wordt gemeld, schakelt u het 230 VAC-laadcircuit uit en koppelt u de KNX-buskabel los om de module te resetten. Als het kanaal de storing na het herstarten van de module blijft rapporteren, schakel dan de module uit en breng de servicemonteur op de hoogte van de storing. Verdere bediening van de module kan gevaar opleveren voor de gezondheid of het leven van de gebruiker en kan zowel de module als de aangesloten belasting beschadigen.**

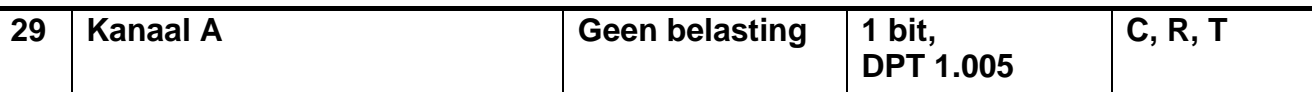

Het object wordt ingeschakeld, als u "Inschakelen" selecteert voor de parameter "Kanaal A" op het tabblad "Algemeen". Met het object kan een telegram naar de KNX-bus worden verzonden met informatie over ontbrekende belasting in het kanaal. Als er geen belasting in het kanaal is, wordt het object ingesteld op de waarde "1". De informatie wordt elke keer verzonden wanneer de gebeurtenis plaatsvindt.

Telegram:

 $1 =$  geen belasting,

 $0 =$  normale belasting.

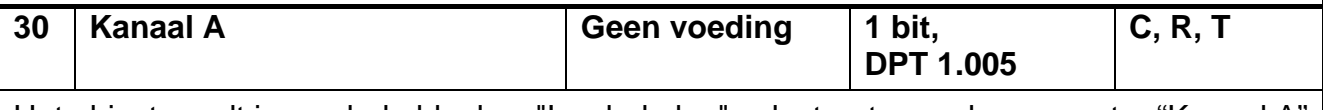

Het object wordt ingeschakeld, als u "Inschakelen" selecteert voor de parameter "Kanaal A" op het tabblad "Algemeen". Met het object kan een telegram naar de KNX-bus worden

# **Kanaal communicatieobjecten Nr. Naam object Object functie Data type Vlaggen** verzonden met informatie over 230 VAC-netvoeding uitval in het kanaal. Als er netvoeding uitval in het kanaal is, wordt het object ingesteld op de waarde "1". De informatie wordt elke keer verzonden wanneer de gebeurtenis plaatsvindt. Telegram: 1 = geen voeding in het belasting circuit,

 $0 =$  normale voeding in het belasting circuit,

Vlag: C – communicatie, R – lees, W – schrijf, T – transmit, U – update.

# <span id="page-37-0"></span>**4.5 Herstellen fabrieksinstellingen van de module**

- 1. Druk tegelijkertijd op de vier kanaalstatusbedieningsknoppen op de modulebehuizing (zie ["Beschrijving"](#page-3-1)). De indicatieleds boven de knoppen gaan branden.
- 2. Houdt de knoppen ingedrukt totdat de indicatieleds uitgaan (ongeveer 10 seconden). De module wordt opnieuw gestart en de fabrieksinstellingen worden hersteld.

# <span id="page-37-1"></span>**5. Specificaties**

## **Voeding**

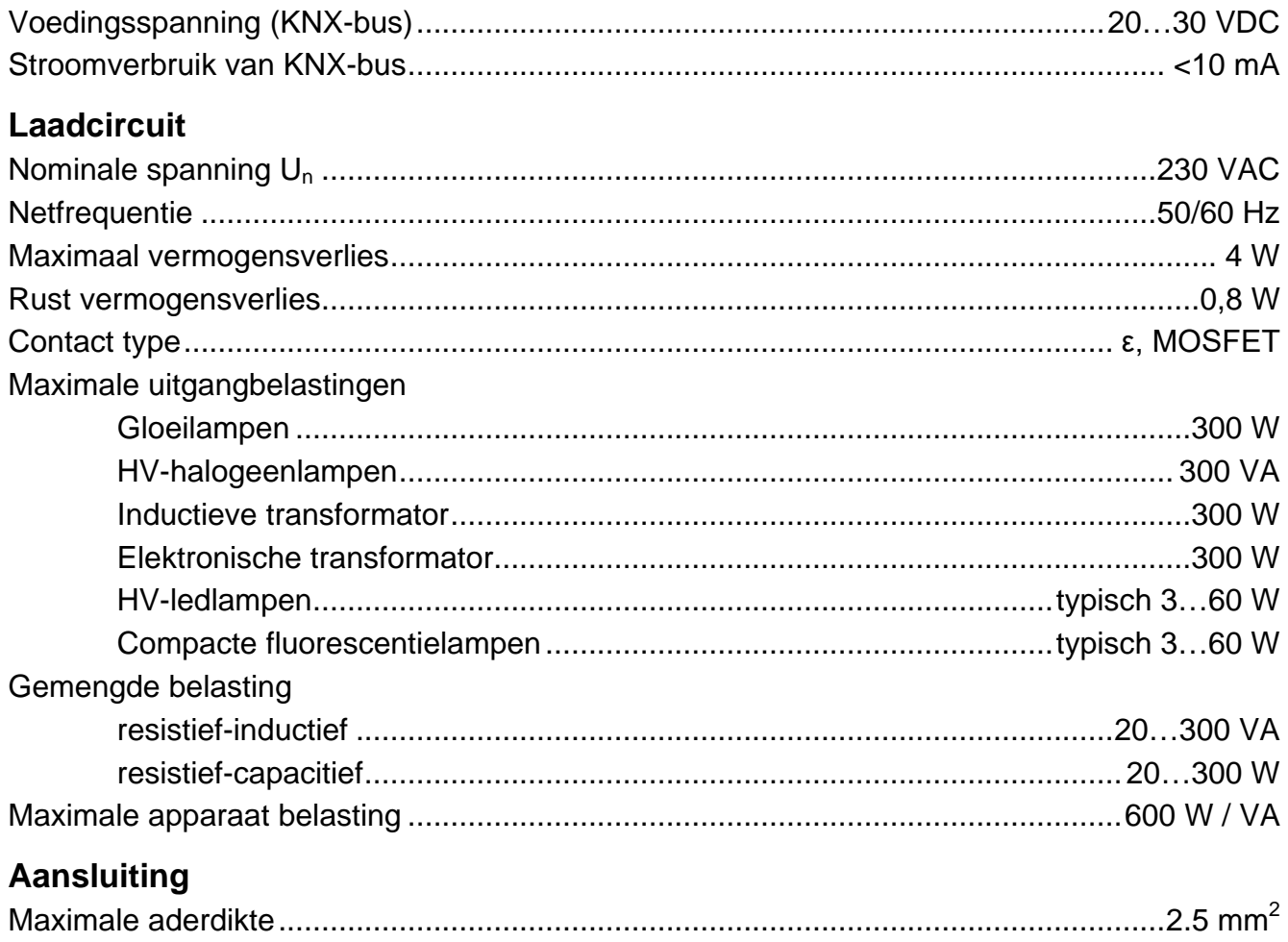

Maximale aandraaimoment............................................................................................ 0.5 Nm

#### **KNX-parameters**

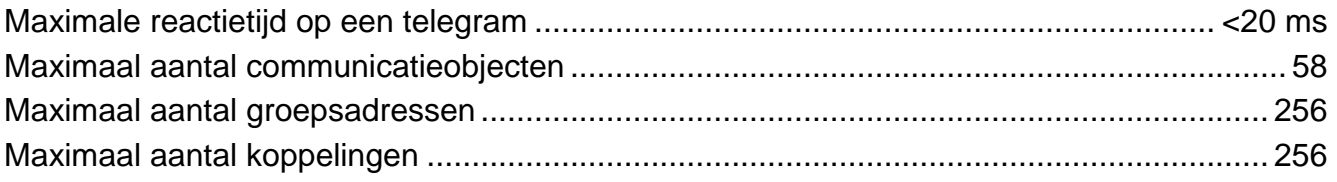

## **Overige parameters**

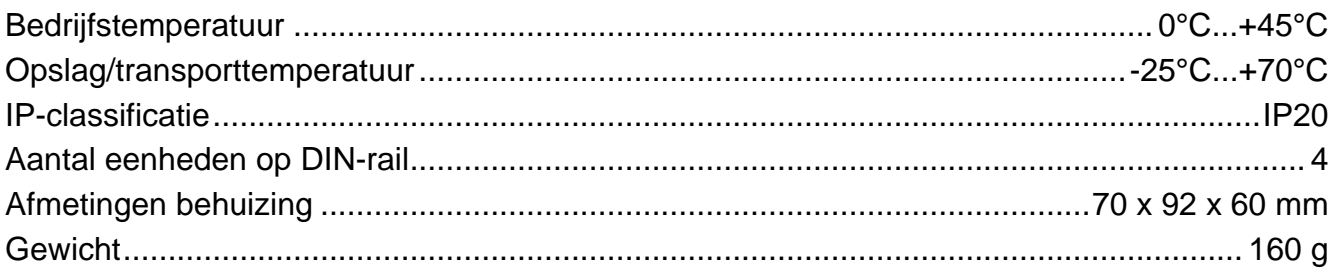

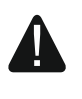

**Overschrijding van de grenswaarden van de werkparameters van de module kan de module beschadigen en gevaar voor de menselijke gezondheid of uw leven opleveren.**